# **Aether Documentation**

*Release 0.0.1*

**Aether Developers**

**Oct 11, 2022**

# **GETTING STARTED**

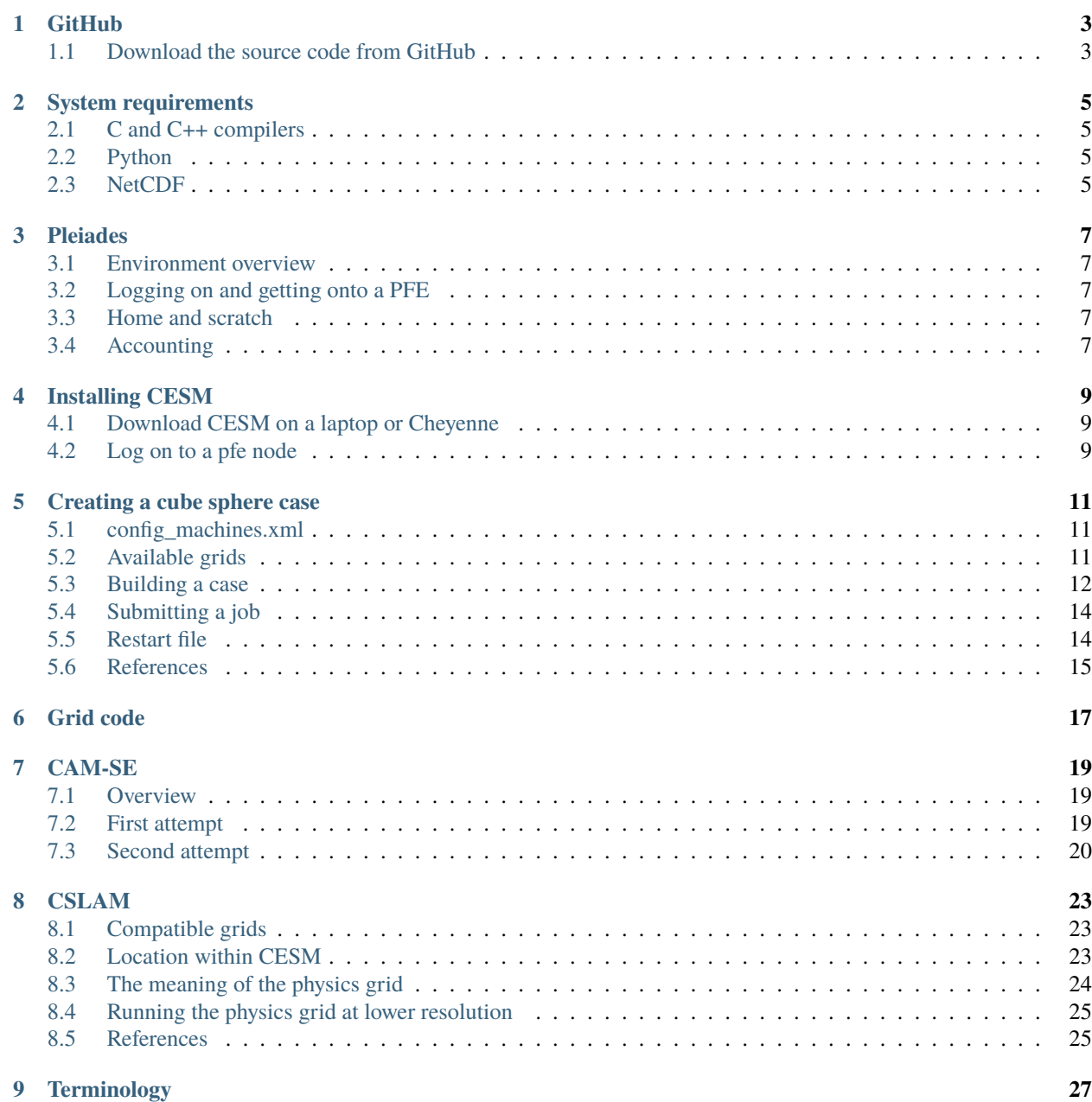

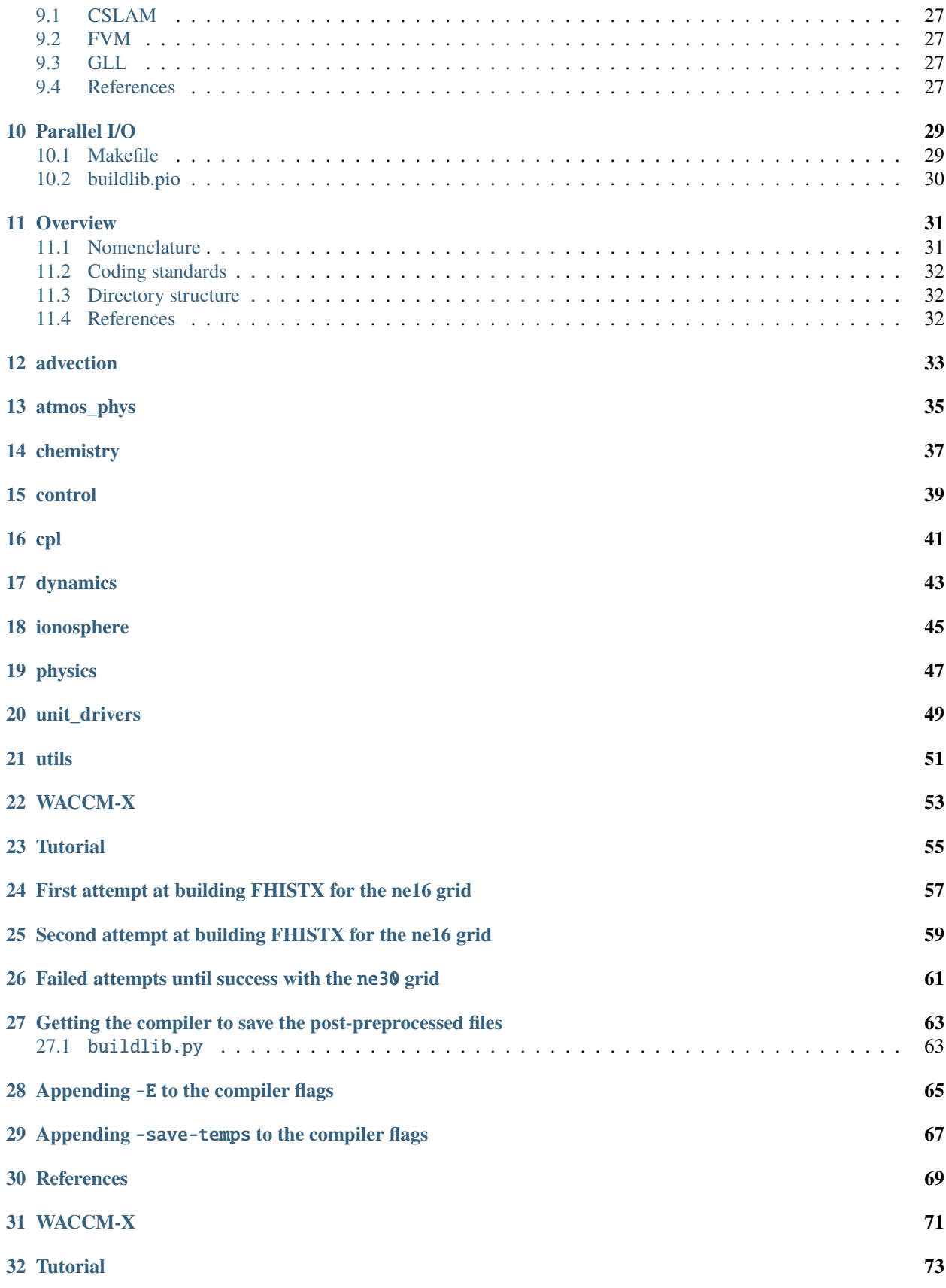

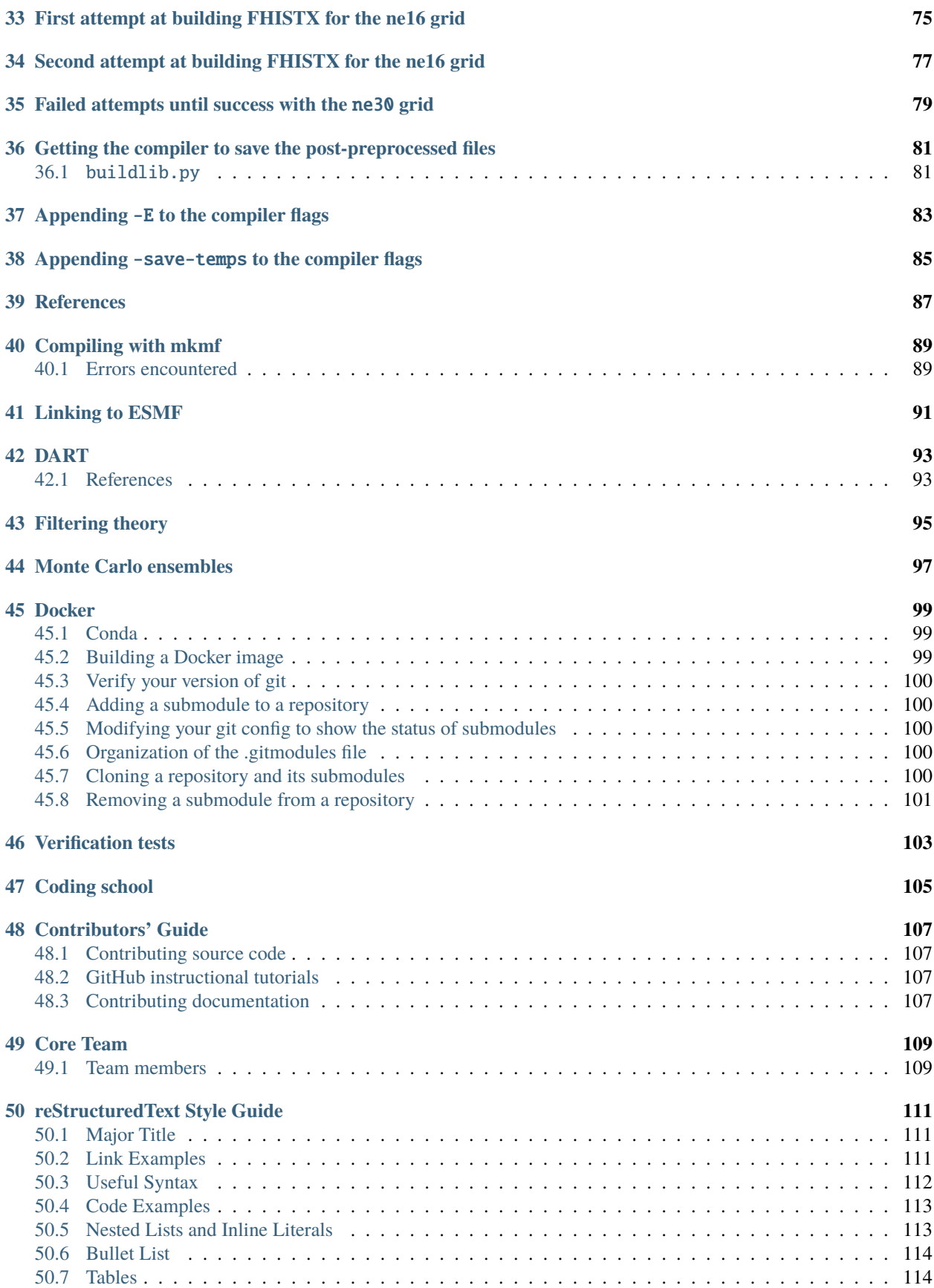

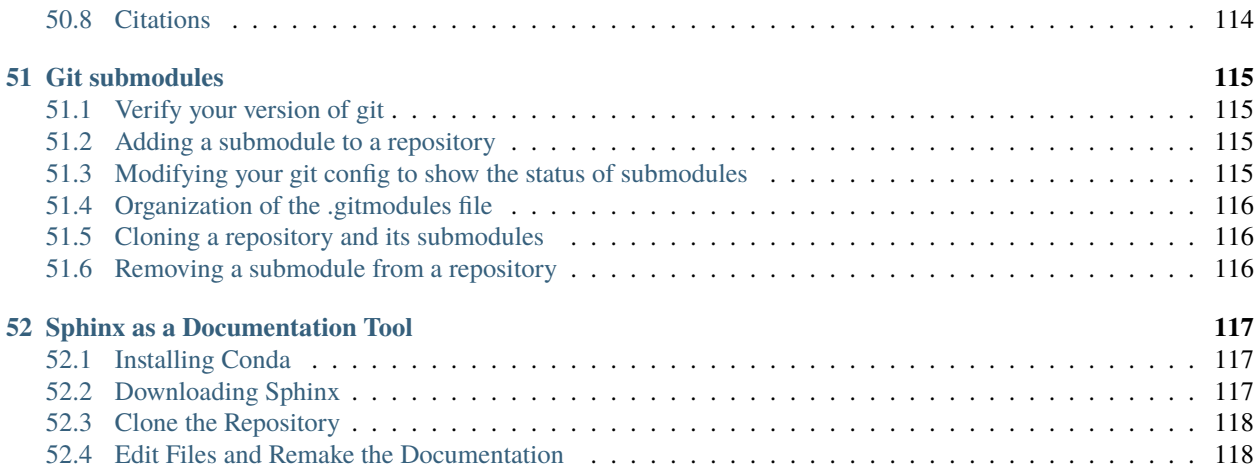

Welcome to the documentation of the Aether Model.

Aether is an extremely flexible community-based multi-scale ionosphere-thermosphere model. Ensemble capability, data assimilation, and uncertainty quantification are fundamentally integrated into the core of the model.

Aether is an open-source model, allowing contributors from across the globe to create, incorporate, and commit new solvers, schemes, and physics modules.

Users have straightforward defaults in the model configuration, but are able to select any contributor's modules in order to allow for maximum flexibility. For example, users can employ faster, less accurate solvers (for prediction) and slower, more accurate solvers (for science).

**ONE**

#### **GITHUB**

<span id="page-8-0"></span>Since Aether is an open-source project, all of the model source code is available via [GitHub.com.](https://github.com/AetherModel/Aether)

**Note:** If you want to contribute your own code to Aether, please read the *[Contributors' Guide](#page-112-0)*.

If you just want to download the source code, use the following steps.

#### <span id="page-8-1"></span>**1.1 Download the source code from GitHub**

This guide assumes you are using an operating system such as MacOS, Linux or UNIX.

1. Open a terminal window, navigate to the directory you want the source code downloaded into and clone the repository.

```
$ git clone https://github.com/AetherModel/Aether.git
```
2. Navigate into src subdirectory of the repository.

```
$ cd Aether/src
$ ls
Makefile init_geo_grid.cpp
add_sources.cpp inputs.cpp
advance.cpp ions.cpp
bfield.cpp main.cpp
calc_chemical_sources.cpp neutrals.cpp
calc_chemistry.cpp output.cpp
[...]
file_input.cpp test.cpp
fill_grid.cpp time.cpp
grid.cpp time_conversion.cpp
indices.cpp transform.cpp
```
**TWO**

# **SYSTEM REQUIREMENTS**

<span id="page-10-0"></span>Aether is written using C, C++ and python. Aether also uses NetCDF.

# <span id="page-10-1"></span>**2.1 C and C++ compilers**

The [GNU compiler collection](https://gcc.gnu.org/) provides compilers for C and C++.

# <span id="page-10-2"></span>**2.2 Python**

[Python](https://www.python.org/) is an interpreted language, meaning it doesn't need to be compiled.

# <span id="page-10-3"></span>**2.3 NetCDF**

The [Network Common Data Form \(NetCDF\)](https://www.unidata.ucar.edu/software/netcdf/) is a set of software libraries created by Unidata.

**THREE**

### **PLEIADES**

### <span id="page-12-1"></span><span id="page-12-0"></span>**3.1 Environment overview**

[Pleiades' environment](https://www.nas.nasa.gov/hecc/support/kb/hpc-environment-overview_25.html) is protected by secure front ends (SFEs) that users must log in to before ssh'ing into either the Pleiades front ends (PFEs) or the Lou front ends (LFEs).

# <span id="page-12-2"></span>**3.2 Logging on and getting onto a PFE**

```
ssh $USER@sfe7.nas.nasa.gov
[Password]
[PASSCODE from SecurID]
ssh pfe
[Password]
```
### <span id="page-12-3"></span>**3.3 Home and scratch**

The home directory can be accessed via:

/home3/\$USER

The scratch directory can be accessed via:

/nobackup/\$USER

# <span id="page-12-4"></span>**3.4 Accounting**

Jobs are charged [different rates](https://www.nas.nasa.gov/hecc/support/kb/job-accounting_171.html) depending on which machine they are run on.

A user's default group id is listed in the /etc/passwd file.

**FOUR**

### **INSTALLING CESM**

<span id="page-14-0"></span>Community Earth System Model (CESM) installation instructions are available via the [README](https://github.com/ESCOMP/CESM) on the GitHub repository. The cube sphere grid is available as of CESM2.2.0.

**Note:** svn isn't installed on the pfe nodes, thus the checkout\_externals script fails because it is needed to download CESM/components/cam/chem\_proc. To get around this issue, download CESM on a laptop or Cheyenne, tar the resulting file and transfer it to Pleiades.

### <span id="page-14-1"></span>**4.1 Download CESM on a laptop or Cheyenne**

```
cd <installation_directory>
git clone https://github.com/ESCOMP/CESM.git cesm2_2_0
cd cesm2_2_0
git checkout release-cesm2.2.0
./manage_externals/checkout_externals
```
# <span id="page-14-2"></span>**4.2 Log on to a pfe node**

cd /nobackup/\$USER sftp <user>@data-access.ucar.edu get /glade/work/\$USER/CESM.tar.gz exit tar -xvf CESM.tar.gz

# **CREATING A CUBE SPHERE CASE**

<span id="page-16-0"></span>**Important:** CESM has already been ported and should work "out of the box" on most of the supercomputers that are widely used in the geosciences community, including Pleiades. When compiling the model, ensure to set the machine command line option, --mach to match the supercomputer you are working on. However, the modules that are installed on any machine change over time. CESM requires knowledge of which MPI and netCDF libraries are available. These modules are set in the config\_machines.xml file.

### <span id="page-16-1"></span>**5.1 config\_machines.xml**

As of February 22, 2022, the config\_machines.xml file is configured properly to compile CESM on Pleiades Broadwell cluster which is denoted as pleaides-bro.

The config\_machines.xml can be copied from:

/nobackup/bjohns28/CESM/cime/config/cesm/machines/config\_machines.xml

to the analagous path in your own CESM installation or you can use the create\_newcase build script in this CESM installation.

### <span id="page-16-2"></span>**5.2 Available grids**

Lauritzen et al.  $(2017)^1$  $(2017)^1$  $(2017)^1$  list the available cube sphere grids in their Table 1. A subset of their table is reproduced here.

| Grid name | Average node spacing | Model timestep |
|-----------|----------------------|----------------|
| ne16np4   | 208 km               | 1,800 s        |
| ne30np4   | $111 \text{ km}$     | 1,800 s        |
| ne60np4   | 56 km                | 900 s          |
| ne120np4  | $28 \text{ km}$      | 450 s          |
| ne240np4  | 14 km                | 225s           |

<span id="page-16-3"></span><sup>&</sup>lt;sup>1</sup> Lauritzen, P. H., and Coauthors, 2018: NCAR Release of CAM-SE in CESM2.0: A Reformulation of the Spectral Element Dynamical Core in Dry-Mass Vertical Coordinates With Comprehensive Treatment of Condensates and Energy. Journal of Advances in Modeling Earth Systems, **10**, 1537–1570, [doi:10.1029/2017MS001257.](https://doi.org/10.1029/2017MS001257)

# <span id="page-17-0"></span>**5.3 Building a case**

The scripts for building cases within CESM are part of a software collection known as the Common Infrastructure for Modeling the Earth (CIME). This software supports both NCAR models and those developed within the Department of Energy's Energy Exascale Earth System Model (E3SM) collection. Thus the build scripts to create a new case are contained within the cime subdirectory.

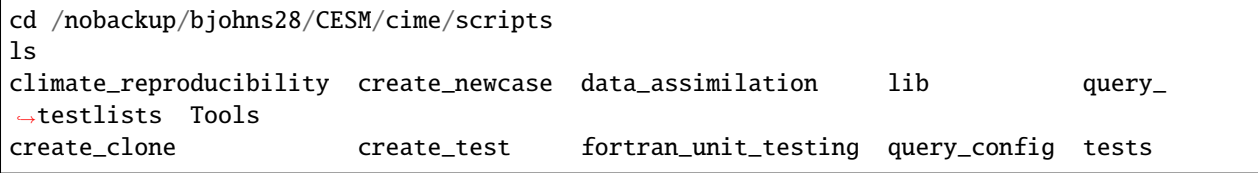

The create\_newcase script is invoked and passed command line arguments to build a new case.

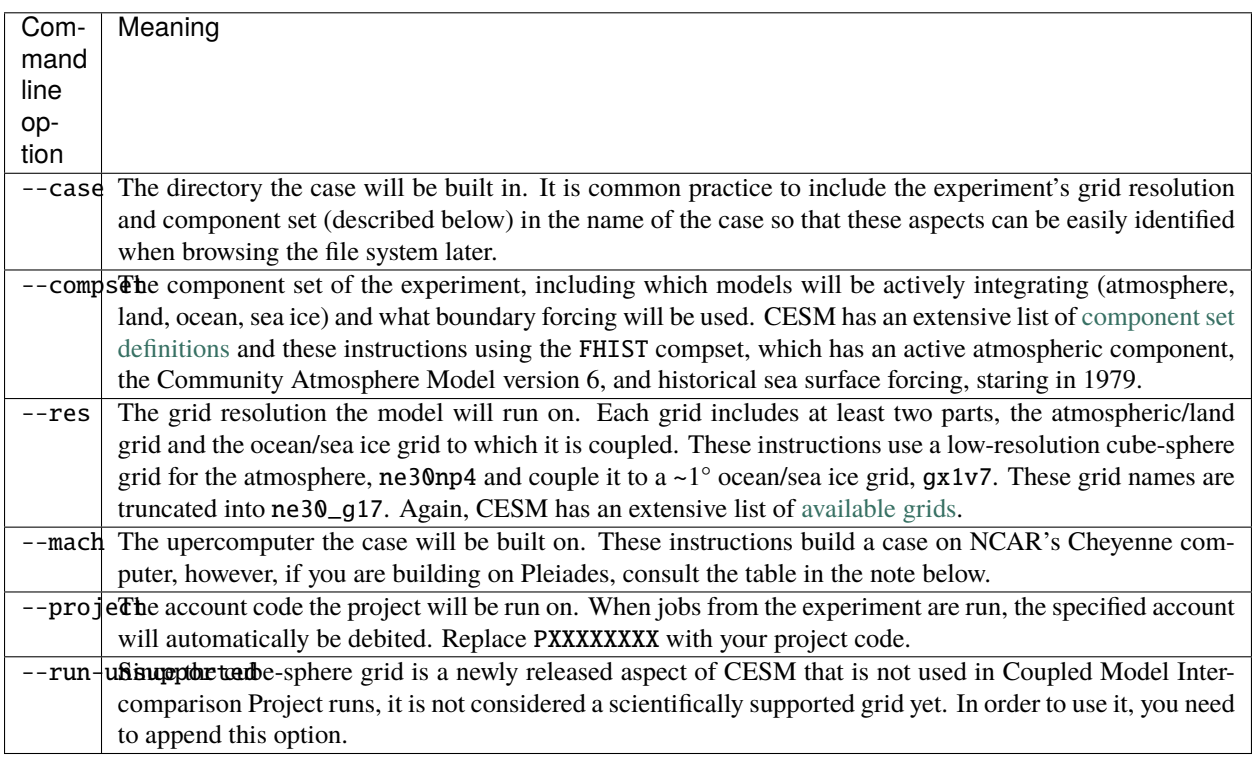

**Note:** If you are building on pleiades, the core layout per node differs based on which nodes you are using. These differences are alreay accounted for within CESM. When specifying --mach there are four valid options:

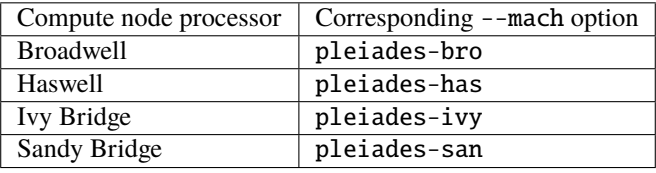

#### **5.3.1 Identifying your GroupID**

You will need to find your GroupID on NASA systems using the groups command:

```
groups $USER
<user> : sXXXX
```
Insert the returned group after the --project option when invoking create\_newcase below.

To build a case using the  $\sim$ 1 $\degree$  ne30 cube sphere grid:

```
mkdir /nobackup/bjohns28/cases
cd /nobackup/bjohns28/CESM/cime/scripts
./create_newcase --case /nobackup/bjohns28/cases/FHIST.cesm2_2_0.ne30_g17.001 --compset␣
˓→FHIST --res ne30_g17 --mach pleiades-bro --project sXXXX --run-unsupported
[...]
Creating Case directory /nobackup/bjohns28/cases/FHIST.cesm2_2_0.ne30_g17.001
```
The case directory has successfully been created. Change to the case directory and set up the case.

```
cd /nobackup/bjohns28/cases/FHIST.cesm2_2_0.ne30_g17.001
./case.setup
```
The case.setup script scaffolds out the case directory, creating the Buildconf and CaseDocs directories that you can customize. These instructions use the default configurations and continue on to compiling the model. On machines such as pleaides that don't throttle CPU usage on the pfe nodes, the case build command can be invoked directly.

./case.build

**Note:** On Cheyenne, however, CPU intensive activities are killed on the login nodes, you will need to use a build wrapper to build the model on a shared compute node and specify a project code. Again, replace PXXXXXXXX with your project code.

qcmd -q share -l select=1 -A PXXXXXXXX -- ./case.build

The model build should progress for several minutes. If it compiles properly, a success message should be printed.

```
[...]
Time spent not building: 20.459729 sec
Time spent building: 719.937638 sec
MODEL BUILD HAS FINISHED SUCCESSFULLY
```
The model is actually built and run in a user's scratch space.

/nobackup/bjohns28/FHIST.cesm2\_2\_0.ne30\_g17.001/bld/cesm.exe

### <span id="page-19-0"></span>**5.4 Submitting a job**

To submit a job, change to the case directory and use the case. submit script. The -M begin, end option sends the user an email when the job starts and stops running.

When the case is built, its default configuration is to run for five model days. This setting can be changed to run for a single model day using ./xmlchange STOP\_N=1.

```
cd /nobackup/bjohns28/cases/FHIST.cesm2_2_0.ne30_g17.001
./xmlchange STOP_N=1
./case.submit -M begin,end
```
# <span id="page-19-1"></span>**5.5 Restart file**

After the job completes, restart files are written to the run directory which is also in scratch space. These restart files are written for both active and data components. The CAM restart file contains a cam.r substring. By default, the FHIST case begins on January 1st, 1979. Thus, the restart file will be for January 2nd, 1979.

```
/nobackup/bjohns28/FHIST.cesm2_2_0.ne30_g17.001/run/FHIST.cesm2_2_0.ne30_g17.001.cam.r.
˓→1979-01-02-00000.nc
```
The fields in the restart file can be plotted using various langauges such as MATLAB or Python's matplotlib, as seen here.

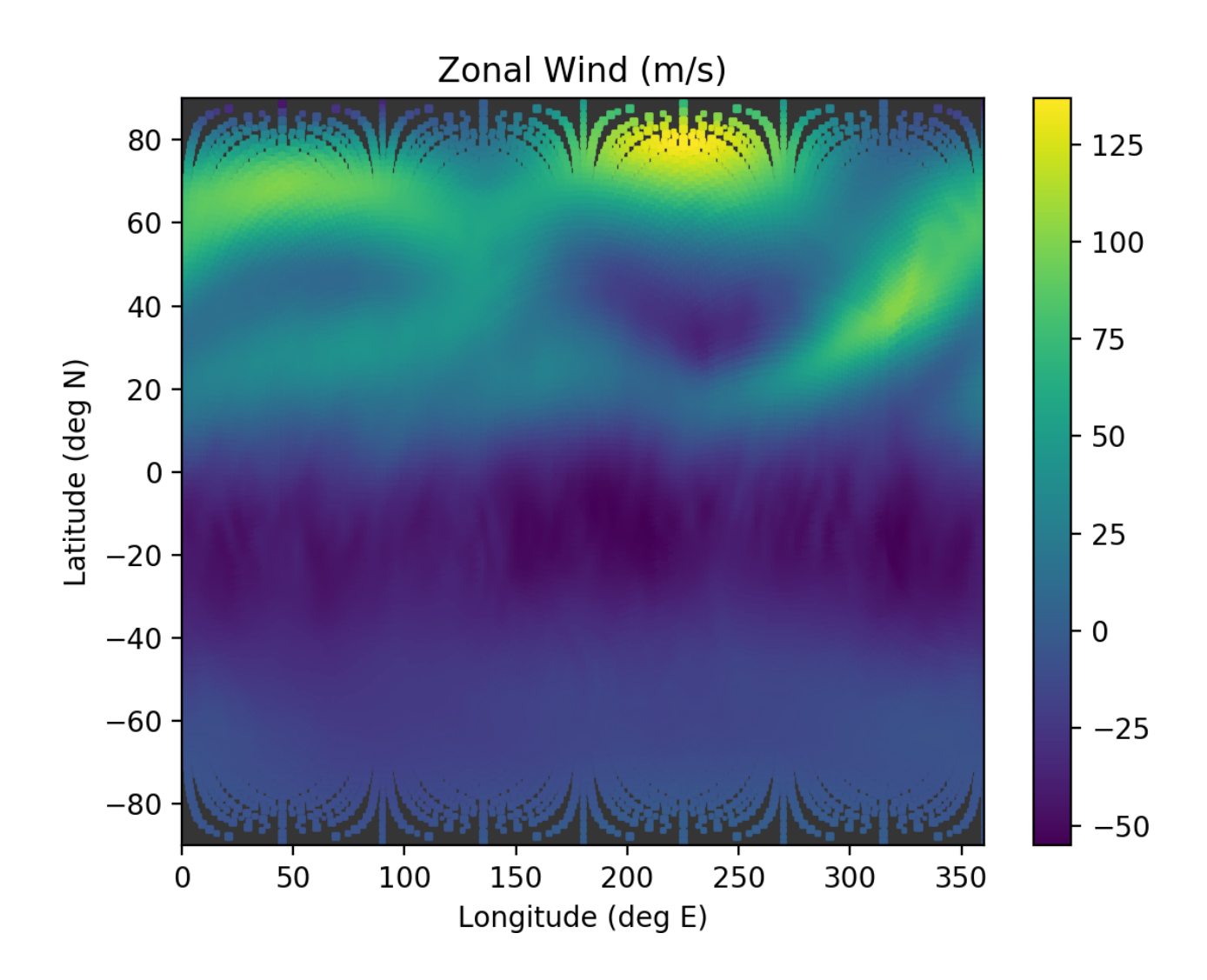

<span id="page-20-0"></span>**5.6 References**

# **GRID CODE**

<span id="page-22-0"></span>CAM's dyn\_grid.F90 module is responsible for creating a grid object for CAM. There are four different versions of this module:

```
cd /nobackup/bjohns28/CESM/components/cam/src/dynamics
find . -name "dyn_grid.F90"
./se/dyn_grid.F90
./fv/dyn_grid.F90
./eul/dyn_grid.F90
./fv3/dyn_grid.F90
```
Each of these modules depends on other CAM modules, obviously, but the intersection set of modules that all four of the dyn\_grid.F90 is small and manageable.

According to the comments at the top of the source code, the module has two primary responsibilites:

- Provide the physics/dynamics coupler (in module phys grid) with data for the physics grid on the dynamics decomposition.
- Create CAM grid objects that are used by the I/O functionality to read data from an unstructured grid format to the dynamics data structures, and to write from the dynamics data structures to unstructured grid format. The global column ordering for the unstructured grid is determined by the SE dycore.

The goal is to extract the se/dyn\_grid.F90 source code so that it can be compiled without having to build the rest of the CESM code and provide a grid object for Aether.

```
cd /nobackup/bjohns28/CESM/components/cam/src/
grep -Rl dyn_grid ./
[...]
./dynamics/se/dyn_comp.F90
./dynamics/se/interp_mod.F90
./dynamics/se/restart_dynamics.F90
./dynamics/se/gravity_waves_sources.F90
./dynamics/se/dp_coupling.F90
./dynamics/se/stepon.F90
[...]
```
#### **SEVEN**

### **CAM-SE**

### <span id="page-24-1"></span><span id="page-24-0"></span>**7.1 Overview**

This page documents the attempt to understand how CAM is compiled within the CIME framework.

# <span id="page-24-2"></span>**7.2 First attempt**

Compile a CAM-SE executable and examine the build log.

From examining the build log here, it appears that CAM is compiled as a static library file. Library files contain a set of subprograms that are compiled into a single binary library file.

Static libraries are bound to an executable before execution. Static libraries have the suffix "a" which denotes "archive."

Dynamic libraries can be bound to an executable at runtime. Dynamic libraries have the suffix "so" which denotes "shared object."

#### **7.2.1 Build log from the first attempt**

/glade/scratch/johnsonb/FHIST.cesm2\_2\_0.ne30\_g17.002/bld/atm.bldlog.220611-170051.gz

Altering the gmake command for libatm.a to what it would be for a new case (with case suffix .003) results in:

```
gmake complib -j 8 MODEL=cam COMPLIB=/glade/scratch/johnsonb/FHIST.cesm2_2_0.ne30_g17.
˓→003/bld/lib/libatm.a -f
/glade/work/johnsonb/cesm_runs/FHIST.cesm2_2_0.ne30_g17.003/Tools/Makefile
CIME_MODEL=cesm SMP=FALSE CASEROOT="/glade/work/johnsonb/cesm_runs/FHIST.cesm2_2_0.ne30_
\rightarrowg17.003"
CASETOOLS="/glade/work/johnsonb/cesm_runs/FHIST.cesm2_2_0.ne30_g17.003/Tools"
CIMEROOT="/glade/work/johnsonb/cesm2_2_0/cime" COMP_INTERFACE="mct" COMPILER="intel"
DEBUG="FALSE" EXEROOT="/glade/scratch/johnsonb/FHIST.cesm2_2_0.ne30_g17.003/bld"
INCROOT="/glade/scratch/johnsonb/FHIST.cesm2_2_0.ne30_g17.003/bld/lib/include"
LIBROOT="/glade/scratch/johnsonb/FHIST.cesm2_2_0.ne30_g17.003/bld/lib"
MACH="cheyenne" MPILIB="mpt" NINST_VALUE="c1a1l1i1o1r1g1w1i1e1" OS="LINUX"
PIO_VERSION="1" SHAREDLIBROOT="/glade/scratch/johnsonb/FHIST.cesm2_2_0.ne30_g17.003/bld"
SMP_PRESENT="FALSE" USE_ESMF_LIB="FALSE" USE_MOAB="FALSE" CAM_CONFIG_OPTS="-physcam6"
COMP_LND="clm" COMPARE_TO_NUOPC="FALSE" CISM_USE_TRILINOS="FALSE" USE_TRILINOS="FALSE"
USE_ALBANY="FALSE" USE_PETSC="FALSE" USER_CPPDEFS=' -DPLON=1 -DPLAT=1 -DNUM_COMP_
\rightarrowINST_ATM=1
```
(continues on next page)

(continued from previous page)

```
-DNUM_COMP_INST_LND=1 -DNUM_COMP_INST_OCN=1 -DNUM_COMP_INST_ICE=1 -DNUM_COMP_INST_GLC=1
-DNUM_COMP_INST_ROF=1 -DNUM_COMP_INST_WAV=1 -DNUM_COMP_INST_IAC=1 -DNUM_COMP_INST_ESP=1
-DCAM -D_WK_GRAD -DNP=4 -DHAVE_F2003_PTR_BND_REMAP -D_MPI -DPLEV=32 -DPCNST=33
-DPCOLS=16 -DPSUBCOLS=1 -DN_RAD_CNST=30 -DPTRM=1 -DPTRN=1 -DPTRK=1 -DSPMD -DMODAL_AERO
-DMODAL_AERO_4MODE -DCLUBB_SGS -DCLUBB_CAM -DNO_LAPACK_ISNAN -DCLUBB_REAL_TYPE=dp'
```
When trying to run the gmake command for a case that is set up but not built, \$SOURCES and \$BASENAMES aren't set.

```
cd /glade/scratch/johnsonb/FHIST.cesm2_2_0.ne30_g17.002
grep -Rl SOURCES ./
[ ... ]
# Returns many things
grep -Rl BASENAMES ./
# Returns nothing...
```
# <span id="page-25-0"></span>**7.3 Second attempt**

This attempt will build a CESM case using ./case.build after editing the Makefile to echo the values of environmental variables.

```
./create_newcase --case /glade/work/johnsonb/cesm_runs/FHIST.cesm2_2_0.ne30_g17.003 --
˓→compset FHIST --res ne30_g17 --mach cheyenne --project P86850054 --run-unsupported
```
What actually builds libatm.a?

```
cd /glade/work/johnsonb/cesm_runs/FHIST.cesm2_2_0.ne30_g17.003
grep -Rl libatm ./
./Tools/Makefile
```
I edited the Makefile to echo \$(SOURCES), \$(BASENAMES), \$(OBJS), \$(INCS):

```
801 #---------------
802 # Build & include dependency files
803 #-------------------------------------------------------------------------
[ ... ]
829
830 Filepath:
831 @echo "SOURCES=$(SOURCES)"
832 @echo "BASENAMES=$(BASENAMES)"
833 @echo "OBJS=$(OBJS)"
834 @echo "INCS=$(INCS)"
835 @echo "$(VPATH)" > $@
```
After making the above edits, build the case:

```
qcmd -q share -l select=1 -A $DARES_PROJECT -- ./case.build
[ ... ]
Building cesm from /glade/work/johnsonb/cesm2_2_0/cime/src/drivers/mct/cime_config/
˓→buildexe with output to /glade/scratch/johnsonb/FHIST.cesm2_2_0.ne30_g17.003/bld/cesm.
˓→bldlog.220707-143352
Time spent not building: 52.000454 sec
```
(continues on next page)

(continued from previous page)

```
Time spent building: 1138.138125 sec
MODEL BUILD HAS FINISHED SUCCESSFULLY
```
Try to find where \$(BASENAMES) was echoed:

```
cd /glade/scratch/johnsonb/FHIST.cesm2_2_0.ne30_g17.003
grep -Rl BASENAMES ./
# Still returns nothing ...
```
#### **7.3.1 Resulting object and library files**

All of the CAM object files are compiled here:

```
cd /glade/scratch/johnsonb/FHIST.cesm2_2_0.ne30_g17.003/bld/atm/obj
ls *dyn_grid*
dyn_grid.mod dyn_grid.o dyn_grid.optrpt
```
The actual library files are compiled here:

```
cd /glade/scratch/johnsonb/FHIST.cesm2_2_0.ne30_g17.003/bld/lib
ls
include libatm.a libesp.a libglc.a libiac.a libice.a libocn.a librof.a libwav.a
```
Note that libatm.a is a 53MB file.

### **EIGHT**

# **CSLAM**

# <span id="page-28-1"></span><span id="page-28-0"></span>**8.1 Compatible grids**

There are four grid resolutions in CAM that interface with [CSLAM:](https://ncar.github.io/CAM/doc/build/html/users_guide/atmospheric-configurations.html#cam-developmental-compsets)

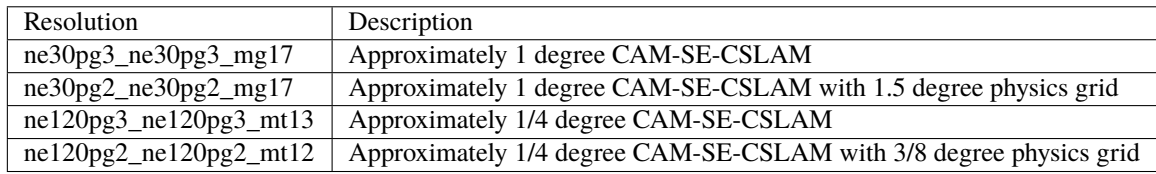

# <span id="page-28-2"></span>**8.2 Location within CESM**

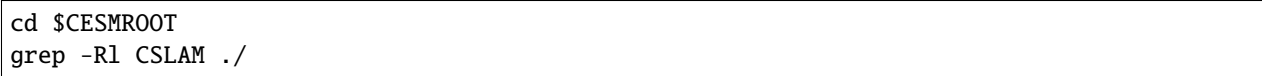

- ./components/cam/tools/topo\_tool/cube\_to\_target/reconstruct.F90
	- **–** Provides functions for performing conservative interpolation between cubed sphere and lat lon grids.
- ./components/cam/src/dynamics/se/dyn\_comp.F90
	- **–** CAM interfaces to the SE Dynamical Core
- ./components/cam/src/dynamics/se/interp\_mod.F90
	- **–** Module containing subroutines and functions for interpolation.
- ./components/cam/src/dynamics/se/dycore/global\_norms\_mod.F90
	- **–** Module for computing global integrals and CFL conditions
- ./components/cam/src/dynamics/se/dycore/prim\_advance\_mod.F90
	- **–** Contains logic to advance the model a single timestep
- ./components/cam/src/dynamics/se/dycore/dimensions\_mod.F90
	- **–** This is a non-monophyletic module that contains node specification and other things such as, "scaling of viscosity in sponge layer."
- ./components/cam/src/dynamics/se/dycore/fvm\_mod.F90
	- **–** FVM\_MOD File for the fvm project
- ./components/cam/src/dynamics/se/dycore/prim\_driver\_mod.F90
- **–** Primary driver mod?
- ./components/cam/src/dynamics/se/dycore/fvm\_mapping.F90
	- **–** Two things in this module:
		- [1](#page-29-1). pg2->pg3 mapping as discussed in Herrington et al.,  $2019a<sup>1</sup>$ . The pg3 grid divides each GLL grid cell into 3x3 control volumes, while the pg2 grid divides each GLL grid cell into 2x2 control volumes. Herrington et al., 2019a claim that, "the effective resolution of the model is not degraded through the use of a coarser-resolution physics grid. Since the physics makes up about half the computational cost of the conventional CAM-SE-CSLAM configuration, the coarser physics grid may allow for significant cost savings with little to no downside."
		- [2](#page-29-2). pg3->GLL and GLL->pg3 mapping, (Herrington et al.,  $2019b<sup>2</sup>$ )
- ./components/cam/src/dynamics/se/dycore/fvm\_consistent\_se\_cslam.F90
- ./components/cam/src/dynamics/se/dycore/prim\_advection\_mod.F90
- ./components/cam/src/dynamics/se/dycore/prim\_state\_mod.F90
- ./components/cam/src/dynamics/se/dycore/hybrid\_mod.F90
- ./components/cam/src/dynamics/se/dycore/fvm\_analytic\_mod.F90
- ./components/cam/src/dynamics/se/dycore/fvm\_control\_volume\_mod.F90
- ./components/cam/src/dynamics/se/restart\_dynamics.F90
- ./components/cam/src/dynamics/se/dyn\_grid.F90
- ./components/cam/src/dynamics/se/dp\_mapping.F90
- ./ChangeLog

**–**

# <span id="page-29-0"></span>**8.3 The meaning of the physics grid**

When the documentation talks about the "physics" grid when CAM-SE is being used, it is referring to the finite volume method grid upon which CSLAM is being executed:

```
vim ./components/cam/doc/ChangeLog
[...]
components/cam/src/dynamics/se/dyn_comp.F90
[...]
the loop that sets analytic ICs for constituents directly on the
physics grid has been removed. Instead all constituents are initially
set on the GLL grid, then mapped to the physics grid when CSLAM is used.
[...]
```
<span id="page-29-3"></span><span id="page-29-1"></span><sup>&</sup>lt;sup>1</sup> Herrington, A. R., P. H. Lauritzen, K. A. Reed, S. Goldhaber, and B. E. Eaton, 2019a: Exploring a Lower-Resolution Physics Grid in CAM-SE-CSLAM. Journal of Advances in Modeling Earth Systems, 11, 1894–1916, [https://doi.org/10.1029/2019MS001684.](https://doi.org/10.1029/2019MS001684)

<span id="page-29-2"></span> $^2$  Herrington, A. R., P. H. Lauritzen, M. A. Taylor, S. Goldhaber, B. E. Eaton, J. T. Bacmeister, K. A. Reed, and P. A. Ullrich, 2019b: Physics–Dynamics Coupling with Element-Based High-Order Galerkin Methods: Quasi-Equal-Area Physics Grid. Monthly Weather Review, 147, 69–84, [https://doi.org/10.1175/MWR-D-18-0136.1.](https://doi.org/10.1175/MWR-D-18-0136.1)

# <span id="page-30-0"></span>**8.4 Running the physics grid at lower resolution**

Herrington et al.,  $2019a^{Page 24, 1}$  $2019a^{Page 24, 1}$  $2019a^{Page 24, 1}$  show that the physics grid can be run at lower resolution on the pg2 grid (which subdivides the cube sphere into 2x2 control volumes) with negligible ill-effects when compared to running at a higher resolution on the pg3 grid (which subdivides the cube sphere into 3x3 control volumes).

# <span id="page-30-1"></span>**8.5 References**

### **NINE**

# **TERMINOLOGY**

#### <span id="page-32-1"></span><span id="page-32-0"></span>**9.1 CSLAM**

A semi-Lagrangian, finite volume advection scheme known as the Conservative Semi-Lagrangian Multitracer (CSLAM; Lauritzen et al.,  $2017<sup>1</sup>$  $2017<sup>1</sup>$  $2017<sup>1</sup>$ ).

Note that when implemented in WACCM, CSLAM is four times faster than the CAM-SE (Lauritzen, [2](#page-32-6)019<sup>2</sup>).

# <span id="page-32-2"></span>**9.2 FVM**

If CSLAM is used for advection, it uses a finite volume method (FVM) grid and the results are then coupled to the cube-sphere grid.

# <span id="page-32-3"></span>**9.3 GLL**

In the SE dynamical core, the grid is known as the GLL grid because its columns are located at the Gauss-Lobatto-Legendre quadrature points.

### <span id="page-32-4"></span>**9.4 References**

<span id="page-32-5"></span><sup>1</sup> Lauritzen, P. H., M. A. Taylor, J. Overfelt, P. A. Ullrich, R. D. Nair, S. Goldhaber, and R. Kelly, 2017: CAM-SE–CSLAM: Consistent Coupling of a Conservative Semi-Lagrangian Finite-Volume Method with Spectral Element Dynamics. *Monthly Weather Review*, **145**, 833–855, [https://doi.](https://doi.org/10.1175/MWR-D-16-0258.1) [org/10.1175/MWR-D-16-0258.1.](https://doi.org/10.1175/MWR-D-16-0258.1)

<span id="page-32-6"></span><sup>&</sup>lt;sup>2</sup> Lauritzen, P. H., 2019: Dynamical cores across scales in CESM. 2019 CESM Workshop. [https://www.cesm.ucar.edu/events/workshops/ws.](https://www.cesm.ucar.edu/events/workshops/ws.2019/presentations/cross/lauritzen.pdf) [2019/presentations/cross/lauritzen.pdf](https://www.cesm.ucar.edu/events/workshops/ws.2019/presentations/cross/lauritzen.pdf)

# **PARALLEL I/O**

<span id="page-34-0"></span>The [Parallel I/O library](https://github.com/NCAR/ParallelIO) enables applications to read and write netCDF files from a large number of processors.

CESM uses it to handle its reading and writing of netCDF files. Within the Common Infrastructure for Modeling the Earth (CIME) it is structured as an external.

```
cd $CESMROOT
grep -Rl PIO_LIBDIR ./
[ ... ]
./cime/scripts/Tools/Makefile
./cime/src/build_scripts/buildlib.pio
```
# <span id="page-34-1"></span>**10.1 Makefile**

A literal makefile used by CIME to build components.

```
731 CMAKE_OPTS += -D CMAKE_Fortran_FLAGS:STRING="$(FFLAGS) $(EXTRA_PIO_FPPDEFS)
\rightarrow$(INCLDIR)" \
732 -D CMAKE_C_FLAGS:STRING="$(CFLAGS) $(EXTRA_PIO_CPPDEFS) $(INCLDIR)" \
733 -D CMAKE_CXX_FLAGS:STRING="$(CXXFLAGS) $(EXTRA_PIO_CPPDEFS) $(INCLDIR)" \
734 -D CMAKE_VERBOSE_MAKEFILE:BOOL=ON
735 -D GPTL_PATH:STRING=$(INSTALL_SHAREDPATH)
736 -D PIO_ENABLE_TESTS:BOOL=OFF \
737 -D PIO_USE_MALLOC:BOOL=ON \
738 -D USER_CMAKE_MODULE_PATH:LIST="$(CIMEROOT)/src/CMake;$(CIMEROOT)/src/
˓→externals/pio2/cmake" \
[ ... ]
777 # CMake doesn't seem to like it when you define compilers via -D
778 # CMAKE_C_COMPILER, etc., when you rerun cmake with an existing
779 # cache. So doing this via environment variables instead.
780 ifndef CMAKE_ENV_VARS
781 CMAKE_ENV_VARS :=
782 endif
783 CMAKE_ENV_VARS += CC=$(CC) \setminus784 CXX=\$(CXX)785 FC=$(FC) \
786 LDFLAGS="$(LDFLAGS)"
[ ... ]
797 $(PIO_LIBDIR)/Makefile:
```
(continues on next page)

(continued from previous page)

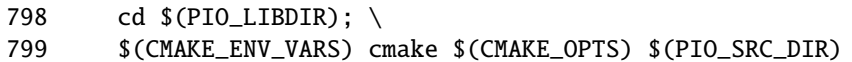

# <span id="page-35-0"></span>**10.2 buildlib.pio**

A python script that may be capable of building pio.
### **ELEVEN**

### **OVERVIEW**

<span id="page-36-3"></span>**Important:** The [CAM Reference Manual](https://www.cesm.ucar.edu/models/cesm1.2/cam/docs/rm5_3/rm.html) is more comprehensive than the current [CESM2.X documentation.](https://ncar.github.io/CAM/doc/build/html/index.html) It even says, "This manual is intended for anyone who plans to get their hands dirty modifying CAM code."

For example, this [CESM1.2 Physics Driver](https://www.cesm.ucar.edu/models/cesm1.2/cam/docs/rm5_3/ch04.html) page in the reference manual doesn't seem to have an analog in the CESM2.X documentation.

### **11.1 Nomenclature**

CAM distinguishes between *[Dynamical cores](#page-36-0)* and *[Physics packages](#page-36-1)*. State variables are updated first by the dynamics and then by the physics. Both the dynamical cores and the physics packages are implemented in a modular fashion and plug into the model infrastructure using an interface.

#### <span id="page-36-0"></span>**11.1.1 Dynamical cores**

Dynamical cores are numerical methods implemented on specific model grids that simulate the large scale atmospheric flow. [CAM supports several dynamical cores](https://www.cesm.ucar.edu/events/wg-meetings/2017/presentations/plenary/lauritzen.pdf) including the:

- EUL (Eulerian spectral-transform)
- SLD (semi-Lagrangian spectral-transform)
- FV (finite-volume)
- SE (spectral-elements)

#### <span id="page-36-1"></span>**11.1.2 Physics packages**

Physics packages implement parameterized physical processes within a single column of the model grid. This functionality is often called a *vertical solver* within the space weather community.

Kalnay et al. ([1](#page-36-2)989)<sup>1</sup> describe eleven rules to ensure physics package interoperability. Packages should only be responsible for performing a calculation upon either a single column or a limited section of the model's state. Other aspects of model integration such as communication, parallelization, input and output are handled by the support infrastructure within the model.

<span id="page-36-2"></span><sup>&</sup>lt;sup>1</sup> Kalnay, E., M. Kanamitsu, J. Pfaendtner, J. Sela, M. Suarez, J. Stackpole, J. Tuccillo, L. Umscheid, and D. Williamson., 1989: Rules for Interchange of Physical Parameterizations. Bulletin of the American Meteorological Society, 70, 620–622, [https://journals.ametsoc.org/view/journals/](https://journals.ametsoc.org/view/journals/bams/70/6/1520-0477_1989_070_0620_rfiopp_2_0_co_2.xml) [bams/70/6/1520-0477\\_1989\\_070\\_0620\\_rfiopp\\_2\\_0\\_co\\_2.xml.](https://journals.ametsoc.org/view/journals/bams/70/6/1520-0477_1989_070_0620_rfiopp_2_0_co_2.xml)

These standards allow for modularity and were developed in response to the difficulty of inserting and comparing physics schemes into a given model.

## **11.2 Coding standards**

CAM doesn't have a strict set of coding standards because much of its source code was contributed by the community. However, the UCAR wiki has a [draft of coding standards for CAM.](https://wiki.ucar.edu/display/ccsm/Draft+of+Coding+Standards+for+CAM) The document nodes that most of the code is preprocessed with Fortran preprocessor, fpp, which is not officially a part of the Fortran language standard.

## **11.3 Directory structure**

This collection contains pages corresponding to each of the subdirectories in cesm/components/cam/src/ that describes what each of the subdirectories contains.

- *[advection](#page-38-0)*
- *[atmos\\_phys](#page-40-0)*
- *[chemistry](#page-42-0)*
- *[control](#page-44-0)*
- *[cpl](#page-46-0)*
- *[dynamics](#page-48-0)*
- *[ionosphere](#page-50-0)*
- *[Overview](#page-36-3)*
- *[physics](#page-52-0)*
- *[unit\\_drivers](#page-54-0)*
- *[utils](#page-56-0)*

## **11.4 References**

#### **TWELVE**

### **ADVECTION**

<span id="page-38-0"></span>Contains a single subdirectory slt, which stands for "Semi-Lagrangian Transport advection" that has many files in it containing subroutines.

- bandij.F90 contains a single suroutine: "Calculate longitude and latitude indices that identify the intervals on the extended grid that contain the departure points."
- basdy.F90 Compute weights for the calculation of derivative estimates at the two center points of the four point stencil for each interval in the unequally spaced latitude grid. Estimates are from differentiating a Lagrange cubic polynomial through the four point stencil.
- basdz.F90 Compute weights for the calculation of derivative estimates at two center points of the four point stencil for each interval in the unequally spaced vertical grid (as defined by the array sig).
- basiy.F90 Compute weights used in Lagrange cubic polynomial interpolation in the central interval of a four point stencil. Done for each interval in the unequally spaced latitude grid.
- difcor.F90 Add correction term to t and q horizontal diffusions and determine the implied heating rate due to momentum diffusion.
- engy\_tdif.F90 Calculate contribution of current latitude to del-T integral.
- engy\_te.F90 Calculate contribution of current latitude to total energy.
- extx.F90 Copy data to the longitude extensions of the extended array.
- extys.F90 Fill latitude extensions of a scalar extended array and copy data to the longitude extensions of the extended array.
- extyv.F90 Fill latitude extensions of a vector component extended array.
- flxint.F90 Calculate contribution of current latitude to energy flux integral.
- grdxy.F90 Define the "extended" grid used in the semi-Lagrangian transport scheme.
- hadvtest.h Looks like a short file that just has references to three functions: usave, vsave, pssave in it.
- hordif1.F90 Horizontal diffusion of z,d,t,q.
- kdpfnd.F90 Determine vertical departure point indices that point into a grid containing the full or half sigma levels.
- lcbas.F90 Evaluate the partial Lagrangian cubic basis functions for the grid points rather than grid values.
- lcdbas.F90 Calculate weights used to evaluate derivative estimates at the inner grid points of a four point stencil based on Lagrange cubic polynomial through four unequally spaced points.
- omcalc.F90 Calculate vertical pressure velocity (omga = dp/dt).
- pdelb0.F90 Compute the pressure intervals between the interfaces for the "B" portion of the hybrid grid only.
- phcs.F90 Compute associated Legendre functions of the first kind of order m and degree n, and the associated derivatives for arg x1.
- plevs0.F90 Define the pressures of the interfaces and midpoints from the coordinate definitions and the surface pressure.
- qmassa.F90 Calculate contribution of current latitude to mass of constituents being advected by slt.
- qmassd.F90 Compute comtribution of current latitude to global integral of q2\*|q2 q1|\*eta.
- reordp.F90 Renormalize associated Legendre polynomials and their derivatives.
- scm0.F90 Apply SCM0 limiter to derivative estimates.
- xqmass.F90 Compute comtribution of current latitude to global integrals necessary to compute the fixer for the non-water constituents.

### **THIRTEEN**

### **ATMOS\_PHYS**

<span id="page-40-0"></span>This subdirectory is curiously not present in other versions of the repository.

- LICENSE.txt
- README.md
- kessler The Kessler warm rain scheme was first included to support the Dynamical Core.
	- **–** kessler.F90 Implements the Kessler (1969) microphysics parameterization as described by Soong and Ogura (1973) and Klemp and Wilhelmson (1978).
	- **–** kessler.meta
	- **–** kessler\_update.F90
	- **–** kessler\_update.meta
- suite\_cam6.xml
- suite\_cam6\_silhs.xml
- suite\_kessler.xml
- utilities
	- **–** geopotential\_t.F90 Compute the geopotential height (above the surface) at the midpoints and interfaces using the input temperatures and pressures.
	- **–** geopotential\_t.meta
	- **–** state\_converters.F90 Contains various converters such as a conversion between temperature and potential temperature, dry pressure to dry air density, wet and dry, etc.
	- **–** state\_converters.meta

### **FOURTEEN**

### **CHEMISTRY**

<span id="page-42-0"></span>**Note:** I'm skipping extensive documentation of this subdirectory since it isn't immediately relevant to the project. My hunch is that pp\* stands for physics package, but I'm not sure if that's true.

Contains many subdirectories for computing chemistry:

- aerosol
- bulk\_aero
- modal\_aero
- mozart
- pp\_none
- pp\_terminator
- pp\_trop\_mam3
- pp\_trop\_mam4
- pp\_trop\_mam7
- pp\_trop\_mozart
- pp\_trop\_strat\_mam4\_ts2
- pp\_trop\_strat\_mam4\_vbs
- pp\_trop\_strat\_mam4\_vbsext
- pp\_waccm\_ma
- pp\_waccm\_ma\_mam4
- pp\_waccm\_ma\_sulfur
- pp\_waccm\_mad
- pp\_waccm\_mad\_mam4
- pp\_waccm\_sc
- pp\_waccm\_sc\_mam4
- pp\_waccm\_tsmlt\_mam4
- utils

### **FIFTEEN**

## **CONTROL**

- <span id="page-44-0"></span>• cam\_comp.F90
- cam\_control\_mod.F90
- cam\_history.F90
- cam\_history\_buffers.F90
- cam\_history\_support.F90
- cam\_initfiles.F90
- cam\_instance.F90
- cam\_logfile.F90
- cam\_restart.F90
- cam\_snapshot.F90
- camsrfexch.F90
- filenames.F90
- history\_defaults.F90
- history\_scam.F90
- ncdio\_atm.F90
- runtime\_opts.F90
- sat\_hist.F90
- scamMod.F90

### **SIXTEEN**

### **CPL**

<span id="page-46-0"></span>Has two subdirectories:

**Note:** These source code files seem quite important. For example, the atm\_comp\_mct.F90 file contains a subroutine named atm\_init\_mct.

• mct

- **–** atm\_comp\_mct.F90 Contains a subroutine named atm\_init\_mct.
- **–** atm\_import\_export.F90 Contains atm\_export, which copies from component arrays into chunk array data structure. Rearrange data from chunk structure into lat-lon buffer and subsequently create attribute vector.
- **–** cam\_cpl\_indices.F90 Contains cam\_cpl\_indices\_set which queries booleans to determine whether certain fileds are passed by the coupler.

• nuopc

- **–** atm\_comp\_nuopc.F90 Contains the NUOPC cap for CAM.
- **–** atm\_import\_export.F90 Contains import and export fields.
- **–** atm\_shr\_methods.F90 Contains shared methods.

## **SEVENTEEN**

### **DYNAMICS**

<span id="page-48-0"></span>Has all of the different dynamics schemes:

- eul
- fv
- fv3
- se
- tests

### **EIGHTEEN**

### **IONOSPHERE**

<span id="page-50-0"></span>This is where WACCMX seems to be stored:

- epotential\_params.F90``
- ionosphere\_interface.F90``
- waccmx
	- **–** amie.F90
	- **–** dpie\_coupling.F90
	- **–** edyn\_esmf.F90
	- **–** edyn\_geogrid.F90
	- **–** edyn\_init.F90
	- **–** edyn\_maggrid.F90
	- **–** edyn\_mpi.F90
	- **–** edyn\_mud.F90
	- **–** edyn\_mudcom.F90
	- **–** edyn\_mudmod.F90
	- **–** edyn\_muh2cr.F90
	- **–** edyn\_params.F90
	- **–** edyn\_solve.F90
	- **–** edynamo.F90
	- **–** filter.F90
	- **–** getapex.F90
	- **–** heelis.F90
	- **–** ionosphere\_interface.F90
	- **–** oplus.F90
	- **–** rgrd\_mod.F90
	- **–** savefield\_waccm.F90
	- **–** wei05sc.F90

### **NINETEEN**

## **PHYSICS**

#### <span id="page-52-0"></span>• cam

- **–** physpkg.F90 provides an interface to the various physics packages included with cam. My hunch is that the references to pp in the cesm/components/cam/src/chemsitry stands for *physics package* but I'm just not quite sure whether this is true.
- camrt
- carma
- cosp2
- rrtmg
- simple
- spcam
- waccm
- waccmx

## **TWENTY**

## **UNIT\_DRIVERS**

- <span id="page-54-0"></span>• aur
- drv\_input\_data.F90
- offline\_driver.F90
- rad
- stub

### **TWENTYONE**

### **UTILS**

<span id="page-56-0"></span>**Important:** physconst.F90 contains many of the physical constants that are used throughout the model.

- CMakeLists.txt
- bnddyi.F90
- buffer.F90.in
- cam\_abortutils.F90
- cam\_grid\_support.F90
- cam\_map\_utils.F90
- cam\_pio\_utils.F90
- ccpp\_kinds.F90
- coords\_1d.F90
- datetime.F90
- dtypes.h
- error\_messages.F90
- fft99.F90
- gauaw\_mod.F90
- gmean\_mod.F90
- hycoef.F90
- infnan.F90
- interpolate\_data.F90
- intp\_util.F90
- ioFileMod.F90
- linear\_1d\_operators.F90
- marsaglia.F90
- mpishorthand.F
- namelist\_utils.F90
- orbit.F90
- physconst.F90
- pilgrim
- quicksort.F90
- sgexx.F90
- spmd\_utils.F90
- srchutil.F90
- srf\_field\_check.F90
- std\_atm\_profile.F90
- string\_utils.F90
- time\_manager.F90
- units.F90
- vrtmap.F90
- wrap\_mpi.F90
- wrap\_nf.F90
- xpavg\_mod.F90

# **CHAPTER TWENTYTWO**

### **WACCM-X**

The Community Atmosphere Model (CAM) extends throughout Earth's troposphere. The Whole Atmosphere Community Climate Model (WACCM) extends CAM further into the stratosphere and thermosphere. The [Whole Atmosphere](https://www2.hao.ucar.edu/sites/default/files/2021-12/WaccmxOverview.pdf) [Community Climate Model - eXtended \(WACCM-X\)](https://www2.hao.ucar.edu/sites/default/files/2021-12/WaccmxOverview.pdf) is an extension of WACCM that extends upward to ~500 km altitude and includes the ionosphere.

The overview paper of WACCM-X 2.0 (Liu et al.  $2018<sup>1</sup>$  $2018<sup>1</sup>$  $2018<sup>1</sup>$ ) uses the finite volume dynamical core. The article also mentions that WACCM-X is based on CAM-4 physics and uses the f19 atmospheric grid which has a horizontal resolution of 1.9° in latitude and 2.5° in longitude.

**Important:** It may not be possible to compile WACCM-X with the spectral element dycore. The safest thing to do would be to build a test case of the model with a finite volume dycore first.

<span id="page-58-0"></span> $1$  Liu, H.-L., and Coauthors, 2018: Development and Validation of the Whole Atmosphere Community Climate Model With Thermosphere and Ionosphere Extension (WACCM-X 2.0). *Journal of Advances in Modeling Earth Systems*, **10**, 381–402, [https://doi.org/10.1002/2017MS001232.](https://doi.org/10.1002/2017MS001232)

### **TWENTYTHREE**

### **TUTORIAL**

The [WACCM-X tutorial](https://www2.hao.ucar.edu/sites/default/files/2021-12/WACCM-Xtutorial.pdf) demonstrates how to build a WACCM-X case.

```
cd /glade/work/johnsonb/cesm2_2_0/cime/scripts
./create_newcase --res f19_f19 --compset FXHIST --case /glade/work/johnsonb/cases/f.e20.
˓→FXHIST.f19_f19.001 --mach cheyenne --project $DARES_PROJECT --run-unsupported
cd /glade/work/johnsonb/cases/f.e20.FXHIST.f19_f19.001
```
**Note:** Liu et al. (2018) note that the time steps for WACCM-X and CAM are significantly different. For example, CAM's time step for the f19\_f19 is 30 minutes, while it is 5 minutes for WACCM-X. Lauritzen et al.  $(2017)^2$  $(2017)^2$  $(2017)^2$  note that the timestep for the roughly  $\sim$ 2° spectral element grid, ne16np4, is also 30 minutes.

<span id="page-60-0"></span><sup>2</sup> Lauritzen, P. H., and Coauthors, 2018: NCAR Release of CAM-SE in CESM2.0: A Reformulation of the Spectral Element Dynamical Core in Dry-Mass Vertical Coordinates With Comprehensive Treatment of Condensates and Energy. *Journal of Advances in Modeling Earth Systems*, **10**, 1537–1570, [https://doi.org/10.1029/2017MS001257.](https://doi.org/10.1029/2017MS001257)

**TWENTYFOUR**

## **FIRST ATTEMPT AT BUILDING FHISTX FOR THE NE16 GRID**

cd /glade/work/johnsonb/cesm2\_2\_0/cime/scripts ./create\_newcase --res ne16\_g17 --compset FXHIST --case /glade/work/johnsonb/cases/f.e20. ˓<sup>→</sup>FXHIST.ne16\_g17.001 --mach cheyenne --project \$DARES\_PROJECT --run-unsupported cd /glade/work/johnsonb/cases/f.e20.FXHIST.ne16\_g17.001 ./case.setup ./case.build

This results in the following error:

**Error:** ERROR: Command: '/glade/work/johnsonb/cesm2\_2\_0/components/cam/bld/configure -s -fc\_type intel dyn se -hgrid ne16np4 -cpl mct -usr\_src /glade/work/johnsonb/cases/f.e20.FXHIST.ne16\_g17.001/SourceMods/src.cam -spmd -nosmp -ocn docn -phys cam6 -waccmx -ionosphere wxie -chem waccm\_ma\_mam4' failed with error 'ERROR: Ionosphere is only available for FV dycore' from dir '/glade/work/johnsonb/cases/f.e20.FXHIST.ne16\_g17.001/Buildconf/camconf'

This limitation in capability is also reflected in [ACOM's geospace roadmap.](https://acomstaff.acom.ucar.edu/singletrack/Documents/Geospace_Roadmap.pdf)

**TWENTYFIVE**

### **SECOND ATTEMPT AT BUILDING FHISTX FOR THE NE16 GRID**

This [CAM pull request](https://github.com/ESCOMP/CAM/pull/264) suggests that the limitation in the ionosphere was fixed for a more-recent version of CAM for CESM2.3. Checkout a newer release of CESM and try again.

```
cd /glade/work/johnsonb
git clone https://github.com/ESCOMP/CESM cesm2_3_0
cd cesm2_3_0
git checkout cesm2_3_beta01
./manage_externals/checkout_externals
[ ... ]
cd cime/scripts
./create_newcase --res ne16_g17 --compset FXHIST --case /glade/work/johnsonb/cases/f.e20.
˓→FXHIST.ne16_g17.002 --mach cheyenne --project $DARES_PROJECT --run-unsupported
cd /glade/work/johnsonb/cases/f.e20.FXHIST.ne16_g17.002
./case.setup
```
**Error:** ERROR: Ionosphere is only available for FV dycore

Try again to checkout a newer tag.

```
cd /glade/work/johnsonb
rm -rf cesm2_3_0
git clone https://github.com/ESCOMP/CESM cesm2_3_0
cd cesm2_3_0
git checkout cesm2_3_beta09
./manage_externals/checkout_externals
[ ... ]
cd cime/scripts
./create_newcase --res ne16_g17 --compset FXHIST --case /glade/work/johnsonb/cases/f.e20.
˓→FXHIST.ne16_g17.003 --mach cheyenne --project $DARES_PROJECT --run-unsupported
```
**Error:** SyntaxError: invalid syntax

Try again by checking out a slightly older tag.

```
git clone https://github.com/ESCOMP/CESM cesm2_3_0
cd cesm2_3_0
git checkout cesm2_3_beta09
```
(continues on next page)

(continued from previous page)

```
./manage_externals/checkout_externals
[ ... ]
cd cime/scripts
./create_newcase --res ne16_g17 --compset FXHIST --case /glade/work/johnsonb/cases/f.e20.
˓→FXHIST.ne16_g17.004 --mach cheyenne --project $DARES_PROJECT --run-unsupported
ERROR: Python 3, minor version 6 is required, you have 3.4
source activate py37
cd /glade/work/johnsonb/cases/f.e20.FXHIST.ne16_g17.004
./case.setup
./case.build
```
**Error:** ERROR: Command /glade/work/johnsonb/cesm2\_3\_0/components/clm/bld/build-namelist failed rc=255 out= err=ERROR : CLM build-namelist::CLMBuildNamelist::add\_default() : No default value found for flanduse\_timeseries. Are defaults provided for this resolution and land mask?

Well this is progress.

Doing a triage of which beta releases of cesm2\_3\_0 provide the most plausible path toward compilation.

**TWENTYSIX**

### **FAILED ATTEMPTS UNTIL SUCCESS WITH THE** NE30 **GRID**

This might be simple to fix. According to this [CGD BB post,](https://bb.cgd.ucar.edu/cesm/threads/preview_namelist-error-clm-build-namelist-clmbuildnamelist-add_default-no-default-value-found-for-fsurdat.6434/) It could merely be that there is a missing timeseries file that CLM needs.

Create a stock FHIST case and see how this is specified.

cd /glade/work/johnsonb/cesm2\_1\_3/cime/scripts export CASEROOT='/glade/work/johnsonb/cases/f.e213.FHIST.f09\_g17.001' ./create\_newcase --res f09\_g17 --compset FHIST --case \$CASEROOT --mach cheyenne -- ˓<sup>→</sup>project \$DARES\_PROJECT --run-unsupported cd \$CASEROOT ./case.setup ./preview\_namelists grep -Rl flanduse\_timeseries ./ ./Buildconf/clmconf/lnd\_in ./Buildconf/clm.input\_data\_list ./CaseDocs/lnd\_in

There is no lnd\_in file for the ne16\_g17 cases. I attempted to set up a case with the ne16\_g17 grid and the FHIST compset (instead of FXHIST) and ran into the same error. However, it was possible to build the namelist for a case with the ne30\_g17 grid and the FHIST compset.

```
cd /glade/work/johnsonb/cesm2_2_0/cime/scripts
export CASEROOT='/glade/work/johnsonb/cases/f.e220.FHIST.ne30_g17.001'
./create_newcase --res ne30_g17 --compset FHIST --case $CASEROOT --mach cheyenne --
˓→project $DARES_PROJECT --run-unsupported
cd $CASEROOT
./case.setup
./preview_namelists
grep -Rl flanduse_timeseries ./
./Buildconf/clmconf/lnd_in
./Buildconf/clm.input_data_list
./CaseDocs/lnd_in
```
**Important:** The key here to realize is that most of the spectral element dycore work is done on the ne30 grid (approximately 1° horizontal resolution) while most of the WACCM-X work is done on the f19 grid (approximately 2° horizontal resolution and the finite volume analog of the ne16 spectral element grid). The question now is: can a case be built using the ne30\_g17 grid and the FXHIST compset?

cd /glade/work/johnsonb/git/cesm2\_3\_0\_beta09/cime/scripts export CASEROOT='/glade/work/johnsonb/cases/f.e230b9.FXHIST.ne30\_g17.001' ./create\_newcase --res ne30\_g17 --compset FXHIST --case \$CASEROOT --mach cheyenne -- ˓<sup>→</sup>project \$DARES\_PROJECT --run-unsupported cd \$CASEROOT ./case.setup ./preview\_namelists grep -Rl flanduse\_timeseries ./ ./Buildconf/clmconf/lnd\_in ./Buildconf/clm.input\_data\_list ./CaseDocs/lnd\_in ./case.build MODEL BUILD HAS FINISHED SUCCESSFULLY

**Note:** Hooray! However, I don't know where the preprocessed source files are contained.

There is a list of the source files in /glade/scratch/johnsonb/f.e230b9.FXHIST.ne30\_g17.001/bld/atm/ obj/Srcfiles but I don't know where the files actually are.

For example one of the files is cam\_history.F90:

cd /glade/scratch/johnsonb/f.e230b9.FXHIST.ne30\_g17.001 find . -name cam\_history.F90 [ Returns nothing ] cd /glade/work/johnsonb/cases/f.e230b9.FXHIST.ne30\_g17.001 find . -name cam\_history.F90 [ Returns nothing ]

**TWENTYSEVEN**

## **GETTING THE COMPILER TO SAVE THE POST-PREPROCESSED FILES**

While there is a directory for build\_scripts in cime/src/build\_scripts, each of the scripts in that subdirectory import CIME.buildlib which is in cime/scripts/lib/CIME/buildlib.py.

### **27.1** buildlib.py

This python script contains three functions: parse\_input, build\_cime\_component\_lib and run\_gmake. The last function actually invokes gmake to build a component executable. The tractable path forward seems to be to see if we can get these functions to preprocess the files and save them.

Editing buildlib.py to print the commands within run\_gmake:

```
vim /glade/work/johnsonb/git/cesm2_3_0_beta09/cime/scripts/lib/CIME/buildlib.py
102 print('BKJ inserted this: ', cmd)
103 stat, out, err = run_cmd(cmd, combine_output=True)
```
**TWENTYEIGHT**

## **APPENDING** -E **TO THE COMPILER FLAGS**

Helen's suggestion at the 2022-08-30 standup was to append -E as a compiler flag in /glade/work/johnsonb/git/ cesm2\_3\_0\_beta09/cime/config/cesm/machines/config\_compilers.xml.

```
903 <compiler MACH="cheyenne" COMPILER="intel">
904 <CFLAGS>
905 <append> -qopt-report -xCORE_AVX2 -no-fma -E</append>
906 </CFLAGS>
907 <FFLAGS>
908 <append> -qopt-report -xCORE_AVX2 -no-fma -E</append>
909 </FFLAGS>
[ ... ]
917 </compiler>
```
Tried this both with cesm2\_3\_0\_beta09 and cesm2\_3\_0\_beta02 and it doesn't work:

**Error:** ERROR: /glade/work/johnsonb/git/cesm2\_3\_0\_beta02/cime/src/build\_scripts/buildlib.gptl FAILED, cat /glade/scratch/johnsonb/f.e230b2.FXHIST.ne30\_g17.001/bld/gptl.bldlog.220831-140809
**TWENTYNINE**

## **APPENDING** -SAVE-TEMPS **TO THE COMPILER FLAGS**

This [page within the iFort guide](https://www.intel.com/content/www/us/en/develop/documentation/fortran-compiler-oneapi-dev-guide-and-reference/top/compiler-reference/compiler-options/miscellaneous-options/save-temps-qsave-temps.html) suggests that the -save-temps compile flag will save the preprocessed files.

```
vim /glade/work/johnsonb/git/cesm2_3_0_beta09/cime/config/cesm/machines/config_compilers.
\rightarrowxml
903 <compiler MACH="cheyenne" COMPILER="intel">
904 <CFLAGS>
905 <append> -qopt-report -xCORE_AVX2 -no-fma -save-temps</append>
906 </CFLAGS>
907 <FFLAGS>
908 <append> -qopt-report -xCORE_AVX2 -no-fma -save-temps</append>
909 </FFLAGS>
[ ... ]
917 </compiler>
```
Then build the case:

```
cd /glade/work/johnsonb/git/cesm2_3_0_beta09/cime/scripts
export CASEROOT='/glade/work/johnsonb/cases/f.e230b9.FXHIST.ne30_g17.004'
./create_newcase --res ne30_g17 --compset FXHIST --case $CASEROOT --mach cheyenne --
˓→project $DARES_PROJECT --run-unsupported
cd $CASEROOT
./case.setup
./case.build
[ ... ]
MODEL BUILD HAS FINISHED SUCCESSFULLY
cd /glade/scratch/johnsonb/f.e230b9.FXHIST.ne30_g17.004/bld/atm/obj
ls *.i90
# This shows all of the post-preprocessed files.
```
# **THIRTY**

# **REFERENCES**

### **THIRTYONE**

### **WACCM-X**

The Community Atmosphere Model (CAM) extends throughout Earth's troposphere. The Whole Atmosphere Community Climate Model (WACCM) extends CAM further into the stratosphere and thermosphere. The [Whole Atmosphere](https://www2.hao.ucar.edu/sites/default/files/2021-12/WaccmxOverview.pdf) [Community Climate Model - eXtended \(WACCM-X\)](https://www2.hao.ucar.edu/sites/default/files/2021-12/WaccmxOverview.pdf) is an extension of WACCM that extends upward to ~500 km altitude and includes the ionosphere.

The overview paper of WACCM-X 2.0 (Liu et al.  $2018<sup>1</sup>$  $2018<sup>1</sup>$  $2018<sup>1</sup>$ ) uses the finite volume dynamical core. The article also mentions that WACCM-X is based on CAM-4 physics and uses the f19 atmospheric grid which has a horizontal resolution of 1.9° in latitude and 2.5° in longitude.

**Important:** It may not be possible to compile WACCM-X with the spectral element dycore. The safest thing to do would be to build a test case of the model with a finite volume dycore first.

<span id="page-76-0"></span> $1$  Liu, H.-L., and Coauthors, 2018: Development and Validation of the Whole Atmosphere Community Climate Model With Thermosphere and Ionosphere Extension (WACCM-X 2.0). *Journal of Advances in Modeling Earth Systems*, **10**, 381–402, [https://doi.org/10.1002/2017MS001232.](https://doi.org/10.1002/2017MS001232)

## **THIRTYTWO**

### **TUTORIAL**

The [WACCM-X tutorial](https://www2.hao.ucar.edu/sites/default/files/2021-12/WACCM-Xtutorial.pdf) demonstrates how to build a WACCM-X case.

```
cd /glade/work/johnsonb/cesm2_2_0/cime/scripts
./create_newcase --res f19_f19 --compset FXHIST --case /glade/work/johnsonb/cases/f.e20.
˓→FXHIST.f19_f19.001 --mach cheyenne --project $DARES_PROJECT --run-unsupported
cd /glade/work/johnsonb/cases/f.e20.FXHIST.f19_f19.001
```
**Note:** Liu et al. (2018) note that the time steps for WACCM-X and CAM are significantly different. For example, CAM's time step for the f19\_f19 is 30 minutes, while it is 5 minutes for WACCM-X. Lauritzen et al.  $(2017)^2$  $(2017)^2$  $(2017)^2$  note that the timestep for the roughly  $\sim 2^{\circ}$  spectral element grid, ne16np4, is also 30 minutes.

<span id="page-78-0"></span><sup>2</sup> Lauritzen, P. H., and Coauthors, 2018: NCAR Release of CAM-SE in CESM2.0: A Reformulation of the Spectral Element Dynamical Core in Dry-Mass Vertical Coordinates With Comprehensive Treatment of Condensates and Energy. *Journal of Advances in Modeling Earth Systems*, **10**, 1537–1570, [https://doi.org/10.1029/2017MS001257.](https://doi.org/10.1029/2017MS001257)

**THIRTYTHREE**

# **FIRST ATTEMPT AT BUILDING FHISTX FOR THE NE16 GRID**

cd /glade/work/johnsonb/cesm2\_2\_0/cime/scripts ./create\_newcase --res ne16\_g17 --compset FXHIST --case /glade/work/johnsonb/cases/f.e20. ˓<sup>→</sup>FXHIST.ne16\_g17.001 --mach cheyenne --project \$DARES\_PROJECT --run-unsupported cd /glade/work/johnsonb/cases/f.e20.FXHIST.ne16\_g17.001 ./case.setup ./case.build

This results in the following error:

**Error:** ERROR: Command: '/glade/work/johnsonb/cesm2\_2\_0/components/cam/bld/configure -s -fc\_type intel dyn se -hgrid ne16np4 -cpl mct -usr\_src /glade/work/johnsonb/cases/f.e20.FXHIST.ne16\_g17.001/SourceMods/src.cam -spmd -nosmp -ocn docn -phys cam6 -waccmx -ionosphere wxie -chem waccm\_ma\_mam4' failed with error 'ERROR: Ionosphere is only available for FV dycore' from dir '/glade/work/johnsonb/cases/f.e20.FXHIST.ne16\_g17.001/Buildconf/camconf'

This limitation in capability is also reflected in [ACOM's geospace roadmap.](https://acomstaff.acom.ucar.edu/singletrack/Documents/Geospace_Roadmap.pdf)

**THIRTYFOUR**

## **SECOND ATTEMPT AT BUILDING FHISTX FOR THE NE16 GRID**

This [CAM pull request](https://github.com/ESCOMP/CAM/pull/264) suggests that the limitation in the ionosphere was fixed for a more-recent version of CAM for CESM2.3. Checkout a newer release of CESM and try again.

```
cd /glade/work/johnsonb
git clone https://github.com/ESCOMP/CESM cesm2_3_0
cd cesm2_3_0
git checkout cesm2_3_beta01
./manage_externals/checkout_externals
[ ... ]
cd cime/scripts
./create_newcase --res ne16_g17 --compset FXHIST --case /glade/work/johnsonb/cases/f.e20.
˓→FXHIST.ne16_g17.002 --mach cheyenne --project $DARES_PROJECT --run-unsupported
cd /glade/work/johnsonb/cases/f.e20.FXHIST.ne16_g17.002
./case.setup
```
**Error:** ERROR: Ionosphere is only available for FV dycore

Try again to checkout a newer tag.

```
cd /glade/work/johnsonb
rm -rf cesm2_3_0
git clone https://github.com/ESCOMP/CESM cesm2_3_0
cd cesm2_3_0
git checkout cesm2_3_beta09
./manage_externals/checkout_externals
[ ... ]
cd cime/scripts
./create_newcase --res ne16_g17 --compset FXHIST --case /glade/work/johnsonb/cases/f.e20.
˓→FXHIST.ne16_g17.003 --mach cheyenne --project $DARES_PROJECT --run-unsupported
```
**Error:** SyntaxError: invalid syntax

Try again by checking out a slightly older tag.

```
git clone https://github.com/ESCOMP/CESM cesm2_3_0
cd cesm2_3_0
git checkout cesm2_3_beta09
```
(continues on next page)

(continued from previous page)

```
./manage_externals/checkout_externals
[ ... ]
cd cime/scripts
./create_newcase --res ne16_g17 --compset FXHIST --case /glade/work/johnsonb/cases/f.e20.
˓→FXHIST.ne16_g17.004 --mach cheyenne --project $DARES_PROJECT --run-unsupported
ERROR: Python 3, minor version 6 is required, you have 3.4
source activate py37
cd /glade/work/johnsonb/cases/f.e20.FXHIST.ne16_g17.004
./case.setup
./case.build
```
**Error:** ERROR: Command /glade/work/johnsonb/cesm2\_3\_0/components/clm/bld/build-namelist failed rc=255 out= err=ERROR : CLM build-namelist::CLMBuildNamelist::add\_default() : No default value found for flanduse\_timeseries. Are defaults provided for this resolution and land mask?

Well this is progress.

Doing a triage of which beta releases of cesm2\_3\_0 provide the most plausible path toward compilation.

**THIRTYFIVE**

## **FAILED ATTEMPTS UNTIL SUCCESS WITH THE** NE30 **GRID**

This might be simple to fix. According to this [CGD BB post,](https://bb.cgd.ucar.edu/cesm/threads/preview_namelist-error-clm-build-namelist-clmbuildnamelist-add_default-no-default-value-found-for-fsurdat.6434/) It could merely be that there is a missing timeseries file that CLM needs.

Create a stock FHIST case and see how this is specified.

cd /glade/work/johnsonb/cesm2\_1\_3/cime/scripts export CASEROOT='/glade/work/johnsonb/cases/f.e213.FHIST.f09\_g17.001' ./create\_newcase --res f09\_g17 --compset FHIST --case \$CASEROOT --mach cheyenne -- ˓<sup>→</sup>project \$DARES\_PROJECT --run-unsupported cd \$CASEROOT ./case.setup ./preview\_namelists grep -Rl flanduse\_timeseries ./ ./Buildconf/clmconf/lnd\_in ./Buildconf/clm.input\_data\_list ./CaseDocs/lnd\_in

There is no lnd\_in file for the ne16\_g17 cases. I attempted to set up a case with the ne16\_g17 grid and the FHIST compset (instead of FXHIST) and ran into the same error. However, it was possible to build the namelist for a case with the ne30\_g17 grid and the FHIST compset.

```
cd /glade/work/johnsonb/cesm2_2_0/cime/scripts
export CASEROOT='/glade/work/johnsonb/cases/f.e220.FHIST.ne30_g17.001'
./create_newcase --res ne30_g17 --compset FHIST --case $CASEROOT --mach cheyenne --
˓→project $DARES_PROJECT --run-unsupported
cd $CASEROOT
./case.setup
./preview_namelists
grep -Rl flanduse_timeseries ./
./Buildconf/clmconf/lnd_in
./Buildconf/clm.input_data_list
./CaseDocs/lnd_in
```
**Important:** The key here to realize is that most of the spectral element dycore work is done on the ne30 grid (approximately 1° horizontal resolution) while most of the WACCM-X work is done on the f19 grid (approximately 2° horizontal resolution and the finite volume analog of the ne16 spectral element grid). The question now is: can a case be built using the ne30\_g17 grid and the FXHIST compset?

cd /glade/work/johnsonb/git/cesm2\_3\_0\_beta09/cime/scripts export CASEROOT='/glade/work/johnsonb/cases/f.e230b9.FXHIST.ne30\_g17.001' ./create\_newcase --res ne30\_g17 --compset FXHIST --case \$CASEROOT --mach cheyenne -- ˓<sup>→</sup>project \$DARES\_PROJECT --run-unsupported cd \$CASEROOT ./case.setup ./preview\_namelists grep -Rl flanduse\_timeseries ./ ./Buildconf/clmconf/lnd\_in ./Buildconf/clm.input\_data\_list ./CaseDocs/lnd\_in ./case.build MODEL BUILD HAS FINISHED SUCCESSFULLY

**Note:** Hooray! However, I don't know where the preprocessed source files are contained.

There is a list of the source files in /glade/scratch/johnsonb/f.e230b9.FXHIST.ne30\_g17.001/bld/atm/ obj/Srcfiles but I don't know where the files actually are.

For example one of the files is cam\_history.F90:

cd /glade/scratch/johnsonb/f.e230b9.FXHIST.ne30\_g17.001 find . -name cam\_history.F90 [ Returns nothing ] cd /glade/work/johnsonb/cases/f.e230b9.FXHIST.ne30\_g17.001 find . -name cam\_history.F90 [ Returns nothing ]

**THIRTYSIX**

# **GETTING THE COMPILER TO SAVE THE POST-PREPROCESSED FILES**

While there is a directory for build\_scripts in cime/src/build\_scripts, each of the scripts in that subdirectory import CIME.buildlib which is in cime/scripts/lib/CIME/buildlib.py.

### **36.1** buildlib.py

This python script contains three functions: parse\_input, build\_cime\_component\_lib and run\_gmake. The last function actually invokes gmake to build a component executable. The tractable path forward seems to be to see if we can get these functions to preprocess the files and save them.

Editing buildlib.py to print the commands within run\_gmake:

```
vim /glade/work/johnsonb/git/cesm2_3_0_beta09/cime/scripts/lib/CIME/buildlib.py
102 print('BKJ inserted this: ', cmd)
103 stat, out, err = run_cmd(cmd, combine_output=True)
```
**THIRTYSEVEN**

## **APPENDING** -E **TO THE COMPILER FLAGS**

Helen's suggestion at the 2022-08-30 standup was to append -E as a compiler flag in /glade/work/johnsonb/git/ cesm2\_3\_0\_beta09/cime/config/cesm/machines/config\_compilers.xml.

```
903 <compiler MACH="cheyenne" COMPILER="intel">
904 <CFLAGS>
905 <append> -qopt-report -xCORE_AVX2 -no-fma -E</append>
906 </CFLAGS>
907 <FFLAGS>
908 <append> -qopt-report -xCORE_AVX2 -no-fma -E</append>
909 </FFLAGS>
[ ... ]
917 </compiler>
```
Tried this both with cesm2\_3\_0\_beta09 and cesm2\_3\_0\_beta02 and it doesn't work:

**Error:** ERROR: /glade/work/johnsonb/git/cesm2\_3\_0\_beta02/cime/src/build\_scripts/buildlib.gptl FAILED, cat /glade/scratch/johnsonb/f.e230b2.FXHIST.ne30\_g17.001/bld/gptl.bldlog.220831-140809

**CHAPTER THIRTYEIGHT**

### **APPENDING** -SAVE-TEMPS **TO THE COMPILER FLAGS**

This [page within the iFort guide](https://www.intel.com/content/www/us/en/develop/documentation/fortran-compiler-oneapi-dev-guide-and-reference/top/compiler-reference/compiler-options/miscellaneous-options/save-temps-qsave-temps.html) suggests that the -save-temps compile flag will save the preprocessed files.

```
vim /glade/work/johnsonb/git/cesm2_3_0_beta09/cime/config/cesm/machines/config_compilers.
\rightarrowxml
903 <compiler MACH="cheyenne" COMPILER="intel">
904 <CFLAGS>
905 <append> -qopt-report -xCORE_AVX2 -no-fma -save-temps</append>
906 </CFLAGS>
907 <FFLAGS>
908 <append> -qopt-report -xCORE_AVX2 -no-fma -save-temps</append>
909 </FFLAGS>
[ ... ]
917 </compiler>
```
Then build the case:

```
cd /glade/work/johnsonb/git/cesm2_3_0_beta09/cime/scripts
export CASEROOT='/glade/work/johnsonb/cases/f.e230b9.FXHIST.ne30_g17.004'
./create_newcase --res ne30_g17 --compset FXHIST --case $CASEROOT --mach cheyenne --
˓→project $DARES_PROJECT --run-unsupported
cd $CASEROOT
./case.setup
./case.build
[ ... ]
MODEL BUILD HAS FINISHED SUCCESSFULLY
cd /glade/scratch/johnsonb/f.e230b9.FXHIST.ne30_g17.004/bld/atm/obj
ls *.i90
# This shows all of the post-preprocessed files.
```
# **THIRTYNINE**

# **REFERENCES**

# **COMPILING WITH MKMF**

[mkmf](https://extranet.gfdl.noaa.gov/~vb/mkmf.html) is a tool written in perl and developed at GFDL that takes raw FORTRAN source code, maps out the dependencies and then creates a Makefile to enable compilation of the code.

mkmf already comes within the DART repository. It can be used in the following manner.

- 1. Run a script to stage the source code files that are intended to be compiled
- 2. Navigate to the DART build\_templates where mkmf is located.
- 3. Export the location of the DART installation
- 4. Run mkmf
- 5. Use gmake to compile the code.

```
python ~/python_scripts/rename_i90_files.py
cd /glade/work/johnsonb/git/DART/build_templates/
export DART=/glade/work/johnsonb/git/DART
./mkmf pathnames /glade/scratch/johnsonb/mkmf_target
make
```
# **40.1 Errors encountered**

### **40.1.1 seq\_timemgr\_mod.F90**

This file gets preprocessed by setting the *-E* flag in *config\_compilers.xml* but when it gets compiled by gmake, various errors get thrown.

**Error:** seq\_timemgr\_mod.F90(1988): error #6634: The shape matching rules of actual arguments and dummy arguments have been violated. call ESMF\_ClockGetAlarmList(EClock, alarmListFlag, &

The unpreprocessed file has two versions of this ESMF\_ClockGetAlarmList function that are selected by the preprocessor:

```
vim /glade/work/johnsonb/git/cesm2_3_0_beta09/cime/src/drivers/mct/shr/seq_timemgr_mod.
\rightarrowF90
[ ... ]
1829 #ifdef USE_ESMF_LIB
1830 allocate(EAlarm_list(AlarmCount))
1831 call ESMF_ClockGetAlarmList(EClock, alarmListFlag=ESMF_ALARMLIST_ALL, &
```
(continues on next page)

(continued from previous page)

```
1832 alarmList=EAlarm_list, alarmCount=AlarmCount, rc=rc)
1833 #else
1834 call ESMF_ClockGetAlarmList(EClock, EAlarm_list, rc=rc)
1835 #endif
```
### **40.1.2 ESMF\_FIELD**

**Error:** /glade/work/johnsonb/git/cesm2\_3\_0\_beta09/components/cam/src/ionosphere/waccmx/utils\_mod.F90(5): error #6580: Name in only-list does not exist or is not accessible. [ESMF\_FIELD] use esmf ,only: ESMF\_FIELD -^ compilation aborted for /glade/scratch/johnsonb/mkmf\_target/utils\_mod.f90 (code 1)

Comment out the use statement in the processed file:

```
vim /glade/scratch/johnsonb/mkmf_target/utils_mod.f90
! use esmf , only: ESMF_FIELD
```
### **FORTYONE**

### **LINKING TO ESMF**

When CIME compiles CESM, it loads the esmandling module to link to during compilation.

Here is an excerpt from an example software\_environment.txt from a successful CESM build:

```
vim /glade/work/johnsonb/cases/f.e230b9.FXHIST.ne30_g17.009/software_environment.txt
Currently Loaded Modules:
1) ncarenv/1.3 3) intel/19.1.1 5) mkl/2020.0.1 7) mpt/2.22\rightarrow 9) pnetcdf/1.12.2
2) cmake/3.18.2 4) esmf_libs/8.2.0 6) esmf-8.1.1-ncdfio-mpt-O 8) netcdf-mpi/4.7.4 ␣
˓→10) ncarcompilers/0.5.0
[ ... ]
ESMF_LIBDIR=/glade/p/cesmdata/cseg/PROGS/esmf/8.1.1/mpt/2.22/intel/19.1.1/lib/libO/Linux.
˓→intel.64.mpt.default
```
So when trying to compile this source code outside of CIME, I load the same libraries:

```
module purge
module load ncarenv/1.3 cmake intel/19.1.1 esmf_libs mkl
module use /glade/p/cesmdata/cseg/PROGS/modulefiles/esmfpkgs/intel/19.1.1/
module load esmf-8.1.1-ncdfio-mpt-0 mpt/2.22 netcdf-mpi/4.7.4 punctdf/1.12.2<sub>u</sub>˓→ncarcompilers/0.5.0
```
In my mkmf.template which is here:

/glade/work/johnsonb/git/DART/build\_templates/mkmf.template

I reference the same library and also include an additional directory which contains the module interface files, -I\$(ESMF)/mod/modO/Linux.intel.64.mpt.default:

```
ESMF = /qlade/p/cesmdata/cseq/PROGS/esmf/8.1.1/mpt/2.22/intel/19.1.1INCS = -I$(NETCDF)/include -I$(ESMF)/include -I$(ESMF)/mod/modO/Linux.intel.64.mpt.
˓→default
LIBS = -L$(NETCDF)/lib -lnetcdff -lnetcdf -L$(ESMF)/lib/libO/Linux.intel.64.mpt.default -
˓→lesmf
```
The file that throws a compile-time error is edyn\_esmf.f90. There are a few precursor steps to running make:

```
python /glade/u/home/johnsonb/python_scripts/rename_i90_files.py
cd /glade/work/johnsonb/git/DART/build_templates/
export DART=/glade/work/johnsonb/git/DART
./mkmf pathnames /glade/scratch/johnsonb/mkmf_target
make edyn_esmf.o
```
# **FORTYTWO**

## **DART**

The Data Assimilation Research Testbed (DART) implements many ensemble assimilation methodologies including the Ensemble Kalman Filter (Evensen, 2003)<sup>[1](#page-98-0)</sup> and the Ensemble Adjustment Kalman Filter (Anderson, [2](#page-98-1)001).<sup>2</sup>

Forward operators required to assimilate observations perform line-of-sight integration, volume integration, interpolation, and other common techniques.

These forward operators are optimized given the grid structures and the parallelization scheme.

### **42.1 References**

<span id="page-98-0"></span><sup>1</sup> Evensen, G., 2003: The Ensemble Kalman Filter: theoretical formulation and practical implementation. *Ocean Dynamics*, **53**, 343–367, [doi:10.1007/s10236-003-0036-9](https://doi.org/10.1007/s10236-003-0036-9)

<span id="page-98-1"></span><sup>2</sup> Anderson, J. L., 2001: An Ensemble Adjustment Kalman Filter for Data Assimilation. *Monthly Weather Review*, **129**, 2884-2903, [doi:10.1175/1520-0493\(2001\)129<2884:AEAKFF>2.0.CO;2](http://dx.doi.org/10.1175/1520-0493(2001)129%3C2884%3AAEAKFF%3E2.0.CO%3B2)

# **CHAPTER FORTYTHREE**

### **FILTERING THEORY**

Assume a dynamical system that is governed by a stochastic difference equation:

$$
dx_t = f(x_t, t) + G(x_t, t)d\beta_t
$$

for all times,  $t \geq 0$ . Observations occur at discrete times:

$$
y_k = h(x_k, t_k) + \nu_k
$$

where  $k = 1, 2, ...;$  and  $t_{k+1} > t_k \ge t_0$ .

The observational error is white in time and is Gaussian (this latter assumption is not essential).

$$
\nu_k \to N(0, R_k)
$$

The complete history of observations is:

$$
Y_{\tau} = \{y_l; t_l \leq \tau\}
$$

Our goal is to find the probability distribution for the state at time  $t$ .

$$
p(x,t|Y_t)
$$

The state between observation times is obtained from the difference equation. We need to update the state given new observations:

$$
p(x, t_k | Y_{t_k}) = p(x, t_k | y_k, Y_{t_{k-1}})
$$

We do so by applying Bayes' rule:

$$
p(x, t_k|Y_{t_k}) = \frac{p(y_k|x_k, Y_{t_{k-1}})p(x, t_k|Y_{t_{k-1}})}{p(y_k, Y_{t_{k-1}})}
$$

Since the error is white in time:

$$
p(y_k|x_k, Y_{t_{k-1}}) = p(y_k|x_k)
$$

We integrate the numerator to obtain a normalizing denominator:

$$
p(y_k|x_k, Y_{t_{k-1}}) = \int p(y_k|x)p(x, t_k|Y_{t_{k-1}})dx
$$

This allows us to update the probability after a new observation:

$$
p(x, t_k|Y_{t_k}) = \frac{p(y_k|x)p(x, t_k|Y_{t_{k-1}})}{\int p(y_k|\xi)p(\xi, t_k|Y_{t_{k-1}})d\xi}
$$

**CHAPTER FORTYFOUR**

## **MONTE CARLO ENSEMBLES**

Uncertainty quantification is incorporated at a fundamental level in Aether by making Monte Carlo ensemble simulations standard. Users can specify a default range of acceptable parameters, coefficient, rates, and drivers.

Users can modify the ensemble input by specifying which parameters, coefficients, rates, and driver indices they would like to vary and how many ensemble members they would like to create.

Post processing codes store raw ensemble members, create mean states, standard deviations, and statistical analyses that provide confidence levels.

# **CHAPTER FORTYFIVE**

## **DOCKER**

In order to implement a GitHub Actions workflow in which Armadillo, nlohmann\_json, NetCDF and their dependencies can be linked or included in the compiled model, [Docker](https://www.docker.com/) can be used to create an image on which these dependencies can be kept.

The [NetCDF documentation](https://www.unidata.ucar.edu/software/netcdf/documentation/NUG/getting_and_building_netcdf.html) suggests using a package management tool to install NetCDF.

"The easiest way to get netCDF is through a package management program, such as rpm, yum, homebrew, macports, adept, and others."

This document describes how to use Conda to install NetCDF and Armadillo and how to create a Docker image that can be activated by GitHub Actions in order to run automated tests when pull requests are made to a specified branch.

### **45.1 Conda**

The [conda](https://conda.io/projects/conda/en/latest/index.html) package manager can quickly install the dependencies needed by Aether.

If you don't have conda installed on your system, it merely requires downloading and running a shell script. For more information, see [conda's installation guide.](https://conda.io/projects/conda/en/latest/user-guide/install/index.html)

If you would like to install the dependencies on your local machine without using a Docker image, the following commands create and activate a virtual environment named aether-armadillo-json-netcdf in which the armadillo and nlohmann\_json header files and the netcdf-cxx4 library are installed.

```
conda create --name netcdf-armadillo-json --channel conda-forge netcdf-cxx4 armadillo␣
˓→nlohmann_json
conda activate netcdf-armadillo-json
```
### **45.2 Building a Docker image**

Since conda was used to install the dependencies, it's necessary to activate conda in a Docker file in order to create the Docker image. This [post by Itamar Turner-Trauring](https://pythonspeed.com/articles/activate-conda-dockerfile/) describes the difficulty of getting conda activate to run in the bash shell

The bash shell started by Docker isn't configured to activate a conda environment.

Building a Docker image

can be linked into the source code, it is useful to

Aether's source code relies on a few dependencies in order to run properly:

• Armadillo

- NetCDF
- nlohmann JSON library

Aether manages these dependencies using [git's submodule capability.](https://git-scm.com/book/en/v2/Git-Tools-Submodules) Submodules are their own repositories that are contained within a larger repository. Submodules can nest within other submodules and their contents can be edited and updated.

## **45.3 Verify your version of git**

In order to get started, you will need to verify which version of git you have installed because git's support for submodules has changed throughout its various releases. These instructions will work for releases equal to or newer than git 2.7. In order to verify which version of git you are using, type:

git --version

## **45.4 Adding a submodule to a repository**

mkdir external git submodule add https://github.com/nlohmann/json external/json

### **45.5 Modifying your git config to show the status of submodules**

```
git config --global status.submoduleSummary true
```
### **45.6 Organization of the .gitmodules file**

The submodules are defined in a dot file stored in the root directory of the repository, .gitmodules.

```
cat .gitsubmodules
[submodule "external/json"]
   path = external/isonurl = https://github.com/nlohmann/json
```
### **45.7 Cloning a repository and its submodules**

```
git clone https://github.com/AetherModel/Aether.git
cd Aether
git submodule init
git submodule update
```
# **45.8 Removing a submodule from a repository**

### **45.8.1 Temporary removal**

git submodule deinit external/json

### **45.8.2 Permament removal**

git submodule deinit external/json git rm external/json git commit -m "Removed json submodule"
# **CHAPTER FORTYSIX**

# **VERIFICATION TESTS**

Verification tests determine whether a model does what it is designed to do. Aether is verified by constructing unit tests and integration tests for the model's functions during the development process, implementing a structured walk-through policy for new model modules, comparing both intermediate and final simulation results to analytic results, and using a range of input combinations that are both typical and atypical.

There are many challenges in performing these different verification tests, especially for models of large systems. However, the benefits, which include but are not limited to catching bugs during software development and providing users with information on appropriate input ranges, are significant.

Unit tests are run on a predetermined schedule to determine whether mistakes have been made in committed code, with reports being sent to core developers.

One example of a commonly used unit test is the Sod shocktube, used to verify the performance of hydrodynamic solvers in computational fluid dynamics codes.

This particular problem has an analytical solution and is thus highly useful for verification of the numerical implementation. Variations of this problem can be used to test each dimension in the code separately. Similar higher dimensional versions of this test, such as the blast wave, can also be used for verification.

# **CHAPTER FORTYSEVEN**

# **CODING SCHOOL**

The Aether *[Core Team](#page-114-0)* runs a coding school that offers multiple levels of training on software and model development. The school is logically scaled in experience level as a function of time, so that users who know nothing about using models can attend the early days of the school, while more experienced users who would like to start contributing can attend later days of the school.

Student hackathons are also conducted to add new features to the model. Overlapping of experience levels allows users/contributors to interact and optimize training and development.

Sustainability of the coding school is promoted by encouraging students from previous years to act as assistants and then as teachers.

Wider community involvement is encouraged through the creation and dissemination of online training courses and videos.

These materials are developed by undergraduate and graduate students. They introduce relatively simple concepts to students and other new users, allowing them to rapidly climb the steep learning curve involved in using a model like Aether.

These tutorials are directed towards undergraduates and beginning graduate students with topics including logging into NASA and NSF computing resources for the first time, managing the queue system, checking out and configuring the model, submitting jobs, post processing, and making plots. These are simple tutorials, but the topics contained within are either not available or not easily discoverable.

# **CHAPTER FORTYEIGHT**

# **CONTRIBUTORS' GUIDE**

## **48.1 Contributing source code**

Aether is an open-source model that welcomes your contributions. If you want to contribute to the project, you should be familiar with the standard GitHub [fork and pull request workflow.](https://guides.github.com/activities/forking/) These are the basic steps involved in the workflow.

- 1. Fork the repository
- 2. Clone your fork
- 3. Checkout a feature branch
- 4. Make changes, commit them, and push them to your fork
- 5. Make a pull request

## **48.2 GitHub instructional tutorials**

Many universities provide their faculty, staff and students access to instructional materials from LinkedIn Learning. Two videos from this service are useful for learning the basics of git and GitHub:

- [Git Essential Training](https://www.linkedin.com/learning/git-essential-training-the-basics)
- [Git Branches, Merges, and Remotes](https://www.linkedin.com/learning/git-branches-merges-and-remotes)

# **48.3 Contributing documentation**

Aether's documentation follows the [Google developer documentation style guide.](https://developers.google.com/style) If you want to contribute documentation, you should read through the style guide and follow its guidelines as you write.

This documentation is output as HTML using the [Sphinx](https://www.sphinx-doc.org/en/master/) documentation tool. The text is written using the [reStruc](https://docutils.sourceforge.io/docs/user/rst/quickstart.html)[turedText](https://docutils.sourceforge.io/docs/user/rst/quickstart.html) specification. See the *[reStructuredText Style Guide](#page-116-0)* for formatting instructions.

### **48.3.1 Adding pages to the documentation**

Sphinx uses a table of contents tree, or toctree, directive to organize its contents. To add a new page, first create a .rst document in the repository and then add a reference to the document you created in one of the toctree lists in index.rst.

### **FORTYNINE**

# **CORE TEAM**

<span id="page-114-0"></span>While Aether is an open-source project, its development is lead by a core team of scientists.

## **49.1 Team members**

**Aaron Ridley** has significant experience developing models and teaching students. He has worked on porting the TIEGCM to the Linux architecture and coupling it to a global MHD code. He rewrote the Assimilative Mapping of Ionospheric Electrodynamics technique, developed an ionospheric electrodynamics solver, helped to develop the Space Weather Modeling Framework, developed GITM, helped to develop a state-of-the-art orbit propagator for determining the probability of collisions, and is currently coupling GITM to the SAMI3 model of the ionosphere. He teaches engineering and science classes at every level. Prof. Ridley manages the effort to develop Aether and the supporting education program. He leads team meetings, helps to develop the architecture of Aether (including core model, UQ, DA, and OSSE support), leads the development and gathering of educational resources including the school lesson planning, and helps with community support.

**Jeffrey Anderson** is a senior scientist at the National Center for Atmospheric Research where he leads the Data Assimilation Research Section. He is the lead architect of Data Assimilation Research Testbed, including its application to large models on high-performance computing. He has extensive experience in developing ensemble data assimilation algorithms and applying them to earth system models and observations. Dr. Anderson has experience applying DART to upper atmosphere and space weather models including GITM, TIEGCM, Open-GGCM, and WACCM-X and to models that used the cubed-sphere grid like CAM-SE. He was the lead developer of an earlier version of the GFDL atmospheric prediction system and the original developer of the GFDL Flexible Modeling System, a software system for efficient model development.

**Jared Bell** is a planetary atmospheres modeler at GSFC. He has modified the Earth version of GITM to work at Titan, and has helped to develop the Mars version of GITM. He has upgraded the time stepping in GITM to be 4th order, the vertical boundary conditions to be 4th order, and the vertical solver from a Rusanov-type to the AUSM+-up solver. He is currently working on an oblated spheroid version of GITM, allowing the radius to the lower boundary to vary as a function of latitude, so that fast rotating planets, such as Jupiter and Saturn, can be simulated. His role on the Aether team is to support the model development, specifically the solvers and the grid system, and its application.

**Alex Glocer** has extensive experience developing and coupling models of the space environment. He is the primary developer of the Polar Wind Outflow Model having expanded it from a single field line code to a global code and coupling it to a global magnetosphere model. He further expanded PWOM to a combined fluid-kinetic model, and worked on the development of the multi- fluid MHD BATS-R-US magnetosphere model. He contributes to the development of ring current and radiation belt models and their coupling with the global magnetosphere. His role on the Aether team is to support the model development and application.

**Angeline Burrell** has extensive experience developing scientific programs in collaborative environments. She is actively working on model validation efforts at NRL, and is working to create a score card that can be used to track the global and regional improvement of ionospheric models. Her role will include supporting the model development by performing code reviews, creating tools for model validation, validating model results against publicly available data, and providing community support.

**Meghan Burleigh** is an early career scientist and has experience developing ionospheric models. She created GEMINI-TIA, a local scale, multi-fluid model designed for the high-latitude ionosphere. In addition, she is working on incorporating 2-way coupling of GITM to the SWMF to facilitate self-consistent physics. She is developing a new course at UM titled "Programming Practices for Scientists", with Qusai Al Shidi, that focuses on teaching students good coding practices, including methods that promote collaboration and facilitate version control. Her role on the Aether team includes assisting with the development of the architecture of Aether, contributing to educational resources, teaching at the coding school, and providing community support.

**Qusai Al Shidi** is an early career scientist with experience in both space physics and computer science, having developed a solar chromosphere model from scratch. The model is a two-fluid collisional MHD model. Ionosphere and chromosphere MHD models are usually presented together since they share the same multi-fluid and collisional physics. He is currently working on studying the energy transfer of ICME's into storms by running multi-scale Space Weather Modeling Framework simulations of the Sun-Earth system, from solar wind to ionosphere. His role will include Aether development and developing software standards for Aether and its teaching.

**Ben Johnson** is an early career scientist who works with the NCAR software engineer and Jeff Anderson to develop DART interfaces to Aether that will support the science requirements of the project. He assists software engineer in implementing these interfaces, provide scientific expertise in the evaluation of both OSSE and real-data tests of DART/Aether, and lead the implementation of enhanced documentation and tutorial material for ensemble data assimilation.

### **FIFTY**

# **RESTRUCTUREDTEXT STYLE GUIDE**

<span id="page-116-0"></span>This page contains example reStructuredText syntax including title headers, citations, links, code snippets, tables, and quotes.

- 1. *[Major Title](#page-116-1)*
	- 1. *[Minor Title](#page-116-2)*
		- 1. *[Micro Title](#page-116-3)*
- 2. *[Link Examples](#page-116-4)*
	- 1. *[Full Citations in Footnotes](#page-117-0)*
- 3. *[Useful Syntax](#page-117-1)*
	- 1. *[Blockquotes](#page-117-2)*
	- 2. *[Definition Lists](#page-117-3)*
	- 3. *[Field Lists](#page-117-4)*
- 4. *[Code Examples](#page-118-0)*
- 5. *[Nested Lists and Inline Literals](#page-118-1)*
- 6. *[Bullet List](#page-119-0)*
- 7. *[Tables](#page-119-1)*
- 8. *[Citations](#page-119-2)*

## <span id="page-116-1"></span>**50.1 Major Title**

### <span id="page-116-2"></span>**50.1.1 Minor Title**

<span id="page-116-3"></span>**Micro Title**

## <span id="page-116-4"></span>**50.2 Link Examples**

• *[Working link](#page-117-5)* will take us to the paragraph that begins with, "This link target works."

Headers are also link targets by default. See, for example, how this makes a link to the *[useful syntax](#page-117-1)* section even though the header is capitalized and this link is not.

Links to external websites, such as the [University of Michigan,](https://umich.edu) are easily accomodated using < > to contain the link and double underscores at the end of the link syntax.

### <span id="page-117-0"></span>**50.2.1 Full Citations in Footnotes**

The Lorenz  $(1963)^1$  $(1963)^1$  $(1963)^1$  model is specified by a set of three ordinary differential equations. The Lorenz  $(1996)^2$  $(1996)^2$  model is more complex. The transition line below separates this paragraph from the two paragraphs below.

<span id="page-117-5"></span>This *link target* works. It works because there is a new line separating the link target and the text. It is often the case when using reStructuredText that proper syntax includes a new line to delineate the parts of a particular structure.

### <span id="page-117-1"></span>**50.3 Useful Syntax**

#### <span id="page-117-2"></span>**50.3.1 Blockquotes**

Long sections of quoted text can be included simply by indenting the paragraph. Blockquotes can also be nested. Here, we quote from Holton and Hakim  $(2013)^3$  $(2013)^3$  $(2013)^3$ :

A problem with the traditional form of the omega equation is that there exists significant cancellation between the two right-side terms. To expose this cancellation and develop two different forms of the omega equation, we need to expand the right side of (6.42). This involves taking the gradient of vector products, for which vector notation is not well suited.

Just as we use vector notation to simplify mathematical manipulations when scalar notation becomes cumbersome, it is often prudent to move to *indicial notation* for situations where vector notation becomes awkward.

### <span id="page-117-3"></span>**50.3.2 Definition Lists**

These lists can be used to introduce terms to the reader.

#### **Forward Operator**

A routine that interpolates values from the model grid to the observation location.

#### **Observation Converter**

A program that converts observations from other formats into obs\_seq format.

### <span id="page-117-4"></span>**50.3.3 Field Lists**

Field lists can be used for describing properties of a model.

**Model**

Aether

#### **Grid**

Cube sphere

<span id="page-117-6"></span><sup>1</sup> Lorenz, Edward N. (1963) "Deterministic Nonperiodic Flow." *Journal of the Atmospheric Sciences* **20** (2): 130–141.

<sup>2</sup> Lorenz, Edward N. (1996) "Predictability – A problem partly solved." *Seminar on Predictability* **I**: ECMWF.

<span id="page-117-8"></span><span id="page-117-7"></span><sup>3</sup> Holton, James R. and Gregory J. Hakim (2013) *An Introduction to Dynamic Meteorology.* Fifth Edition, 552 pages. Academic Press, San Diego, USA.

### <span id="page-118-0"></span>**50.4 Code Examples**

reStructuredText recognizes C syntax and highlights it appropriately:

```
#include <stdio.h>
int main() {
    printf("Hello, World!");
    return 0;
}
```
Syntax highlighting also works in other languages that we might use for scripting such as bash:

```
#!/bin/bash
for a in `seq 1 10`; do
    echo "$a/10 to Exit."
    sleep 1;
done
echo "We are done bashing"
```
or python:

```
#!/usr/bin/env python
def save(obj):
   return (obj.__class__, obj.__dict__)
def load(cls, attributes):
   obj = cls.__new__(cls)obj.__dict__.update(attributes)
   return obj
```
# <span id="page-118-1"></span>**50.5 Nested Lists and Inline Literals**

Directories such as Aether/src/bfield.cpp or even commands such as grep -Rl dipole ./ can be called out within a paragraph using what are known as "inline literals" – just wrap the desired text by two backticks.

1. Multiple commands can be stacked to instruct users to do several commands at once, even a list element:

git clone https://github.com/AetherModel/Aether.git

cd Aether

- 2. Here the list continues even after we include three lines of commands.
- 3. And we have a third list element.

Even more complicated list structures are possible by using spaces to indent the nested list to the same character column as the content of the outer list.

- 1. First element in outer list
- 2. Second element in outer list
	- 1. First element in nested list is indented by three spaces and separated from the outer list by a new line.
- 2. Second element in nested list is also indented by three spaces.
- 3. Third element in outer list is not indented but is separated from the nested list by a new line.

# <span id="page-119-0"></span>**50.6 Bullet List**

- Bullet lists are easy to make
- Just make sure there is a new line before and after the list

## <span id="page-119-1"></span>**50.7 Tables**

Complex tables are straightforward to make. See here that the first row of table data after the table header has only one column instead of three.

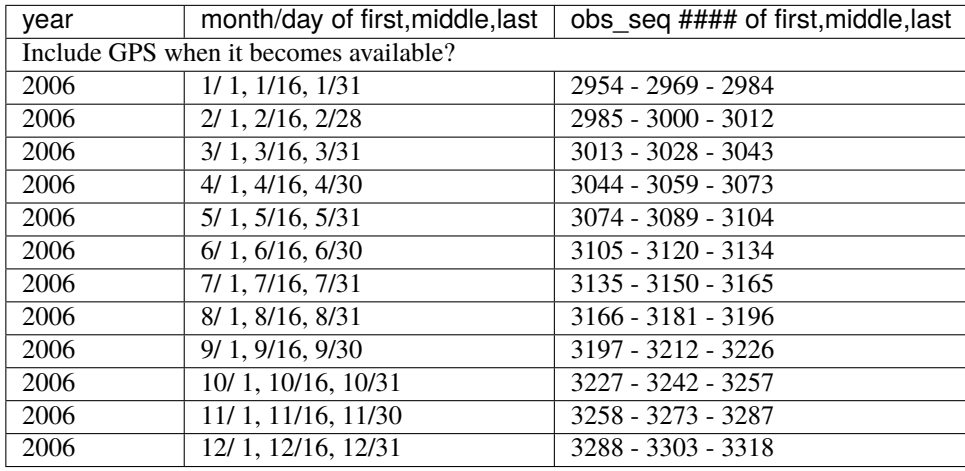

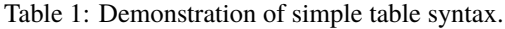

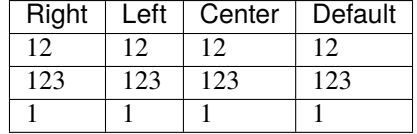

# <span id="page-119-2"></span>**50.8 Citations**

Clicking on the number that denotes each citation links back to its original mention within the text.

### **FIFTYONE**

### **GIT SUBMODULES**

Aether's source code relies on a few dependencies in order to run properly:

- Armadillo
- NetCDF
- nlohmann JSON library

Aether manages these dependencies using [git's submodule capability.](https://git-scm.com/book/en/v2/Git-Tools-Submodules) Submodules are their own repositories that are contained within a larger repository. Submodules can nest within other submodules and their contents can be edited and updated.

# **51.1 Verify your version of git**

In order to get started, you will need to verify which version of git you have installed because git's support for submodules has changed throughout its various releases. These instructions will work for releases equal to or newer than git 2.7. In order to verify which version of git you are using, type:

git --version

## **51.2 Adding a submodule to a repository**

mkdir external git submodule add https://github.com/nlohmann/json external/json

### **51.3 Modifying your git config to show the status of submodules**

git config --global status.submoduleSummary true

# **51.4 Organization of the .gitmodules file**

The submodules are defined in a dot file stored in the root directory of the repository, .gitmodules.

```
cat .gitsubmodules
[submodule "external/json"]
   path = external/isonurl = https://github.com/nlohmann/json
```
# **51.5 Cloning a repository and its submodules**

```
git clone https://github.com/AetherModel/Aether.git
cd Aether
git submodule init
git submodule update
```
# **51.6 Removing a submodule from a repository**

### **51.6.1 Temporary removal**

git submodule deinit external/json

### **51.6.2 Permament removal**

```
git submodule deinit external/json
git rm external/json
git commit -m "Removed json submodule"
```
**FIFTYTWO**

## **SPHINX AS A DOCUMENTATION TOOL**

This is created using a documentation generation tool written in python known as [Sphinx.](https://www.sphinx-doc.org/en/master/)

If you are a regular python user, and would like to use Sphinx, install it using the package management procedure with which you are most comfortable.

### **52.1 Installing Conda**

If you are novice python user, here are instructions for installing Sphinx using the package manager known as [Conda](https://docs.conda.io/en/latest/) (short for Anaconda) on Mac OSX.

Open a terminal window and execute these three commands:

1. Download the installation script:

\$ curl -O https://repo.anaconda.com/miniconda/Miniconda3-latest-MacOSX-x86\_64.sh

2. Modify the execution permissions of the recently downloaded script:

\$ chmod 755 ./Miniconda3-latest-MacOSX-x86\_64.sh

3. Run the installation script and follow its instructions:

\$ ./Miniconda3-latest-MacOSX-x86\_64.sh

### **52.2 Downloading Sphinx**

Now that Conda is installed, use it to download Sphinx. Close and reopen the terminal window to ensure conda is activated.

1. Invoke Conda and instruct it to install two packages, Sphinx and the "Read the Docs" CSS theme for Sphinx:

\$ conda install sphinx sphinx-rtd-theme

# **52.3 Clone the Repository**

You're ready to clone the repository:

```
$ git clone https://github.com/AetherModel/AetherDocumentation.git
```

```
$ cd AetherDocumentation
```
# **52.4 Edit Files and Remake the Documentation**

The files that comprise the documentation are written in [reStructuredText](https://thomas-cokelaer.info/tutorials/sphinx/rest_syntax.html) which offers a reasonably simple syntax for writing documentation while still accommodating the elements needed for technical writing such as equations, references, code snippets, tables, etc.

Find the reStructuredText documents contained in this repository:

find . -name "\*.rst"

Edit them using your favorite text editor and then remake the documentation:

make clean make html

View the remade documentation in your favorite web browser by opening the ./\_build/html/index.html using your graphical user interface or via the command line:

open ./\_build/html/index.html